## N 7 3 24 2 1 3

# NASA TECHNICAL MEMORANDUM

NASA TM X-64744

塑

Ą

## COMPUTER USER'S MANUAL FOR A GENERALIZED CURVE FIT AND PLOTTING PROGRAM

By Ronald A. Schlagheck, B. D. Beadle H, B. D. Dolerhie, Jr., and J. W. Owen Astronautics Laboratory

CASEFY

January 1, 1973

NASA

George C, Marshall Space Flight Center Marshall Space Flight Center, Alabama

MSFC - Form 3190 (Rev June 1971)

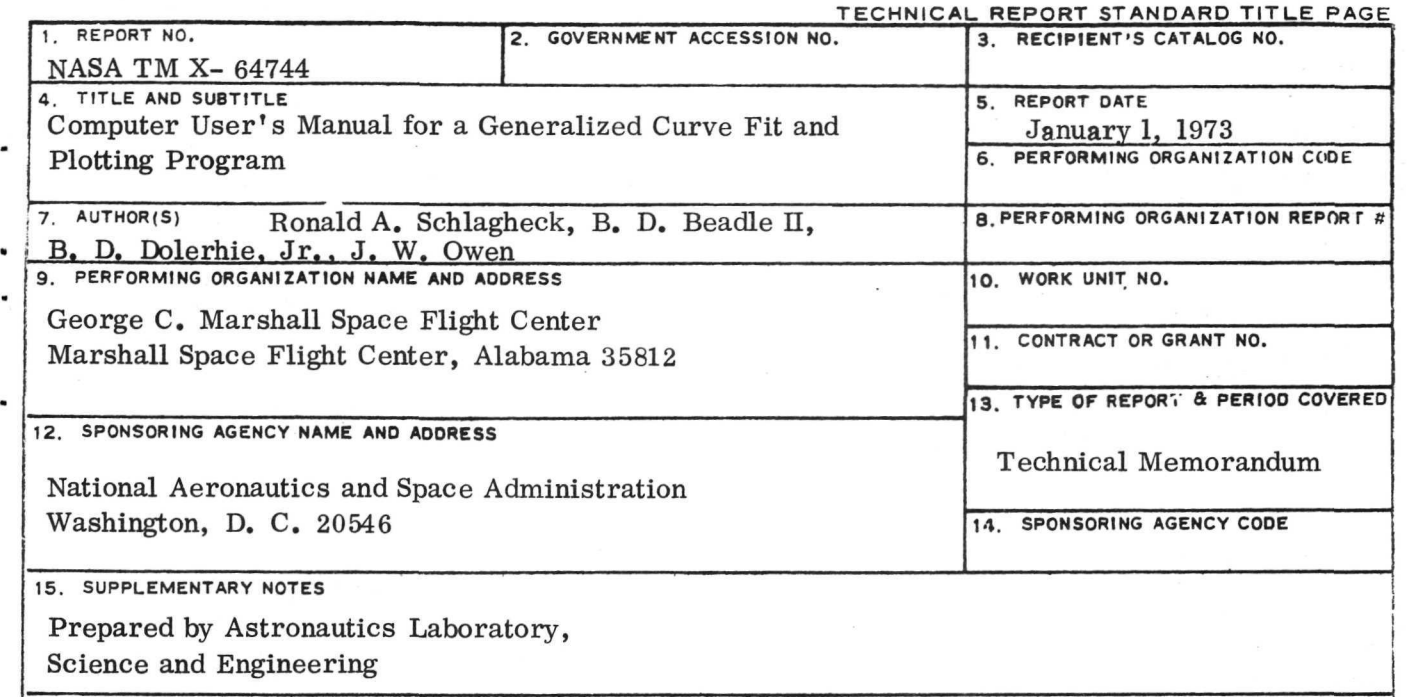

16. ABSTRACT

A Fortran-coded program has been developed for generating plotted output graphs on 8-1/2 by 11-inch paper. The program is designed to be used by engineers, sceintists, and nonprogramming personnel on any IBM 1130 system that includes a 1627 plotter. The program has been written to provide a fast and efficient method of displaying plotted data without having to generate any additional Fortran instructions. Various output options are available to the program user for displaying data in four different types of formatted plots. These options include discrete. linear, continuous, and histogram graphical outputs. The manual contains information about the use and operation of this program. Example cases illustrate the sample input and output for five selected plots. A mathematical description of the least-squares "goodness of fit" test is presented. A program listing is also included.

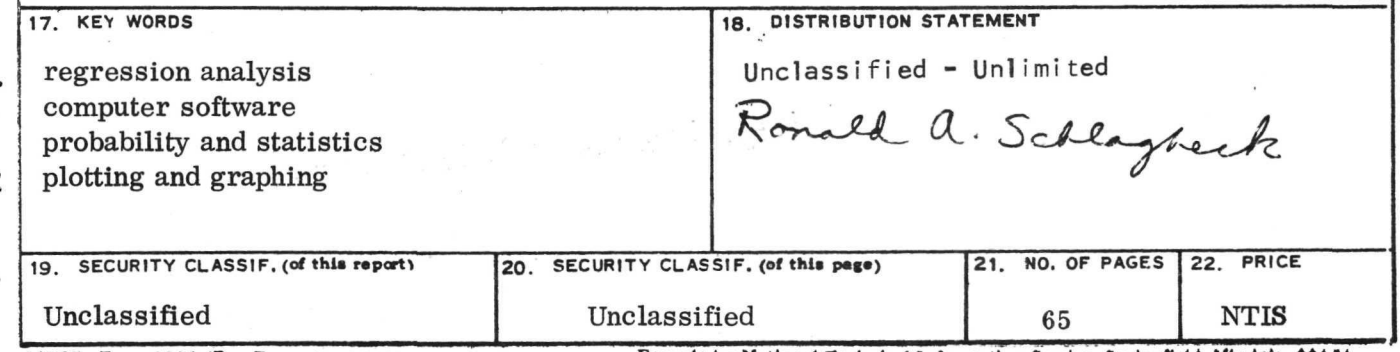

MSFC - Form 3292 (Rev December 1972) For sale by National Technical Information Service, Springfield, Virginia 22151

# Page Intentionally Left Blank

## TABLE OF CONTENTS

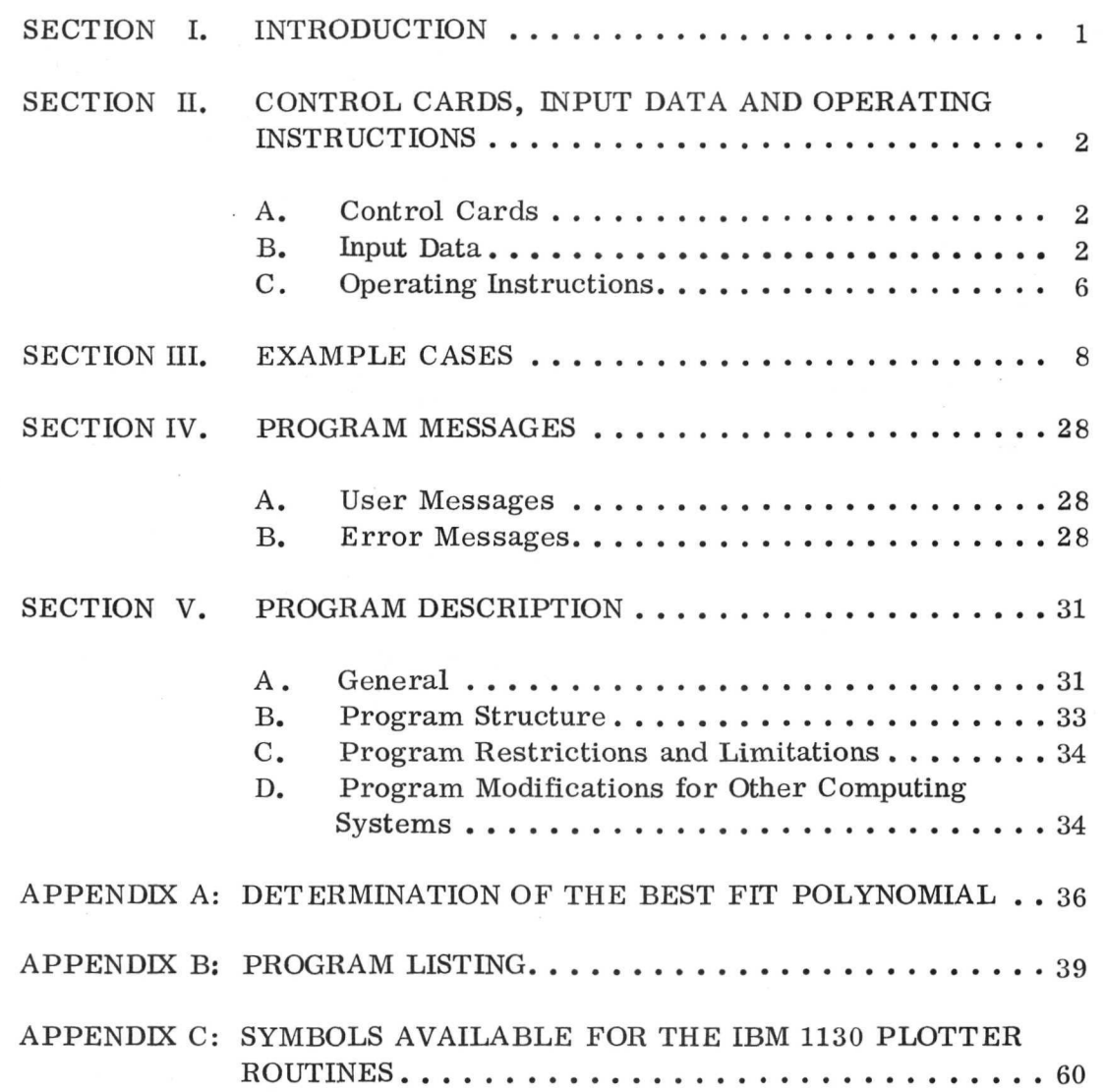

# LIST OF ILLUSTRATIONS

١

 $\ddot{\cdot}$ 

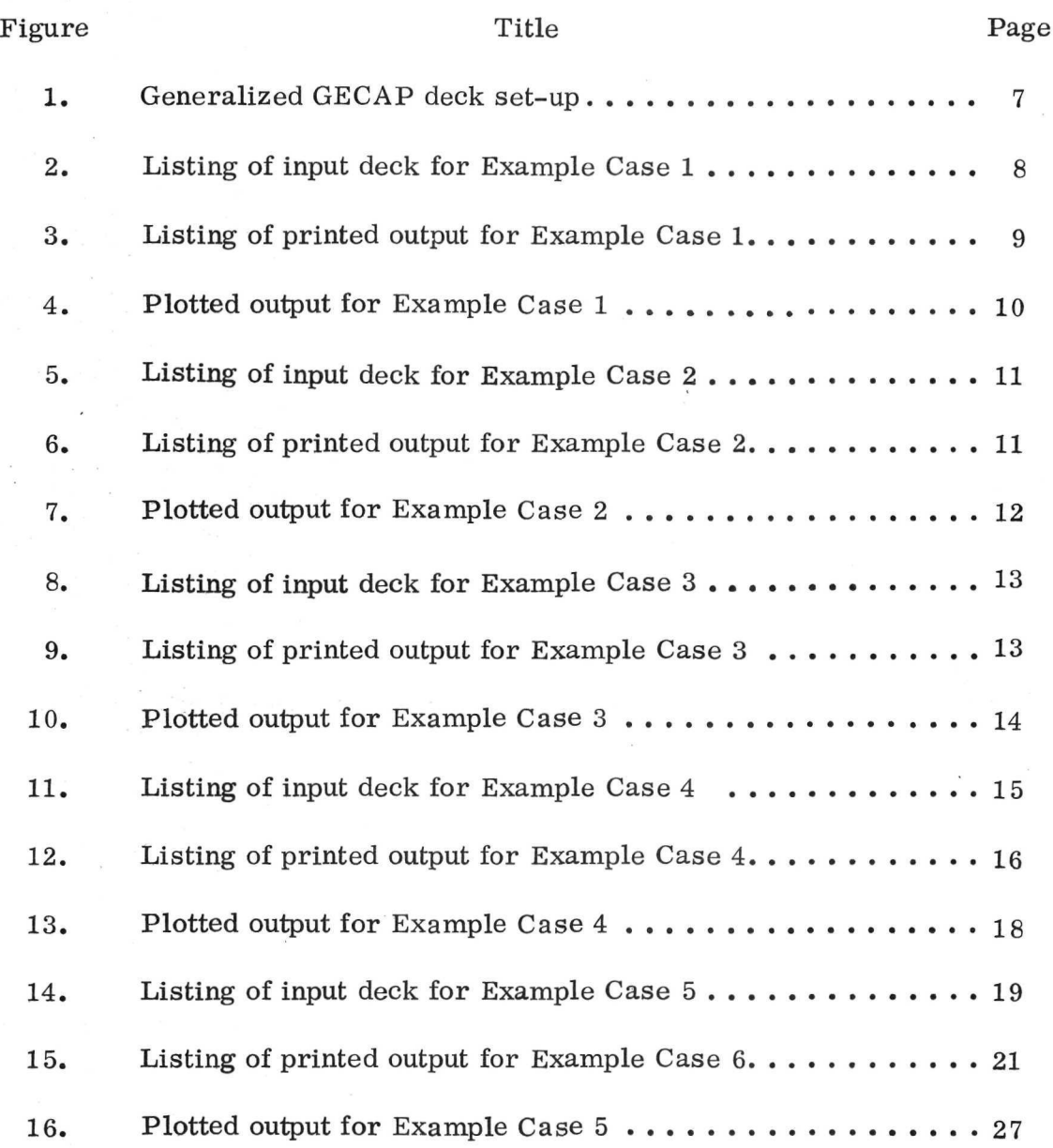

IV

#### TECHNICAL MEMORANDUM X- 64744

## COMPUTER USER'S MANUAL FOR A GENERALIZED CURVE FIT AND PLOTTING PROGRAM

V

## SECTION I. INTRODUCTION

The use of graphically displayed data is often quite beneficial to engineers, scientists, and other decision makers. Such graphs can be in the form of reporting charts, presentation viewgraphs, and technical illustrations. A program has been developed for the IBM  $1130^1$  computing system (with a 1627 plotter) that enables a non-computer oriented individual to easily generate a plot of a set or sets of numerical data on  $8.5 \times 11$  in. standard<sup>2</sup> paper. This program is entitled the Generalized Curfit and Plotting (GECAP) program. This computer program has various output options in which it can display the data in different forms. These options include discrete, linear, continuous, and histogram types of output plots. The continuous option also performs a least-squares curve fit (Regression Analysis) on the input data. A statistical analysis of variance test determines the best-degree polynomial fit, and a printout of the polynomial coefficients is given.

Graph titles, coordinate labels, and symbol identification are included on each plot. The user of the program needs only to supply two instruction cards and the necessary data to be plotted.

The rest of this manual contains information about the use and operation of GECAP. Five example plots and associated input data are illustrated. These examples demonstrate various combinations of the input options available to the program. A brief summary of the program description is included along with Fortran listings of the coded subroutines. Modification of the program can be easily undertaken by experienced programmers since the logic

2. Any type of paper may be used; however, this size is most common in written reports and viewgraphs.

> i i

<sup>1.</sup> This program can be readily converted over to the other computing systems with minor modification.

operations within the program listing have been well illustrated. A comprehensive list of various error messages is also contained within the program logic.

## SECTION II. CONTROL CARDS, INPUT DATA AND OPERATING INSTRUCTIONS

#### A. Control Cards

The following is a description of the control cards necessary for the program.

• Control Card 1 may be either a cold start card or a job card A cold start card is mandatory each time a different disc is changed out of the computer. A job card has the following form:

// JOB

• Control Card 2 is an execution card and has the following form:

 $//$  XEQ GECAP 1

• Control Card 3 initiates the segmentation of the program in order to minimize the core requirements for GECAP. This card has the following form:

\*LOCALGECAP, LABEL, HIST, ERRO

#### B. Input Data

The following is a description of the data cards necessary for the program.

Case Card

The format for this card is (A4, 12, IX, A2, 12, 3X, 5A6, 3X, 12, 3X, 12)

 $\mathbf{2}$ 

Columns 1-4: Punch the letters CASE.

Columns 5-6: Punch the number of the case. (Punch 1 if the first case, 2 if second case, etc.)

Columns 8-9: Punch the letters OF.

Columns 10-11: Punch the total number of cases to be plotted per graph.

Columns 15-44: These spaces are reserved for the name or label the user may wish to place on each individual data set.<sup>3</sup> (Optional, leave blank if not needed)

Columns 48-49: These columns are reserved for the exponent used to label the x  $axis.^4$  (Optional, leave blank if not needed)

Columns 53-54: These columns are reserved for the exponent used to label the y axis.<sup>4</sup> (Optional, leave blank if not needed)

Columns 55-80: These columns should always be left blank.

An example of this card is given as follows:

#### Columns

 $1-4$  6  $8-9$  11 15-44 48-49 53-54 CASE 1 OF 4 TEST RUN 24D -1 -1

• Program Instruction Card

This card contains information about how the grid should be drawn and how the data should be plotted. The format for this card is (6F10.4, 4A1)

4. These exponents will cause the last labeled 'tic' mark on each axis to be followed by a ' $\times$  10<sup>exp</sup>', where exp is the input value. (-9  $\leq$  exp  $\leq$  99). Example:  $20 \times 10^{-1}$ . See Example Case 4 for use of this input variable.

<sup>3.</sup> This name will be printed below the x axis and will be preceded by a data symbol corresponding to the data mark symbols on the curve of interest.

Columns 1-10: XING - This variable is the numerical increment between 'TIC' marks for the x axis.

Columns 11-20: YINC - Same as XINC except for the y axis. Columns 21-30: XMAX - Upper limit for the x axis. Columns  $31-40$ : YMAX - Upper limit for the y axis. Columns 41-50: XSTRT - Value assigned to the x origin. Columns 51-60: YSTRT - Value assigned to the y origin.

NOTE: A restriction of the program requires that none of the six variables defined above contain more than two decimal places. If more decimal places are used, an error message will be printed. Execution may be continued but caution is advised, as invalid results may be generated.

> Columns 61: TYPE  $(1)$  - Label type (integer or real) to be placed on the x axis. A 'D' punched will plate integer numbers on the axis, and either an 'L' or 'C' punched will place real numbers on the axis.

Column 62: TYPE  $(2)$  - Same as TYPE  $(1)$  but for the y axis.

Column 63: TYPE  $(3)$  – Type of plot to be generated (discrete, continuous, linear, or histogram). The options are specified as follows:

Punch Option

D This punch will cause the discrete option to be executed. Only the input data is plotted and the points are not connected in any manner.

C This punch exercises the continuous plot option. After the individual points are plotted, the program calculates a best-fit function using the leastsquares method and then plots the calculated function. (See Appendix A for details.)

L This punch causes the program to plot each individual point and at the same time connect each point to the previous one with a straight line.

H This punch causes a histogram to be generated from the input.

Column 64: NODAT - Punch any symbol in this column and no data points will be marked on the grid.

• An example of this card is as follows:

#### Columns

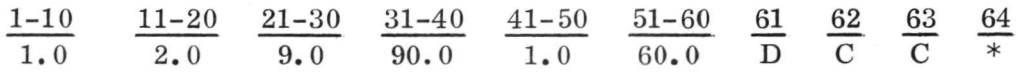

• Title Card

This data card contains the labels for the grid. The format for this data card is (6A4, A2, 6A4, A2, 7A4).

TITLX - This is a string of 26 characters to be placed on the x axis.

TITLY - This is a string of 26 characters to be placed on the y axis.

TITLE - This is a string of 28 characters to be placed above the grid. An example of the title card is as follows:

#### Columns

 $1-26$   $27-52$   $53-80$ 

PRESSURE CO<sub>2</sub> MM-HG EFFICIENCY-PCT. MOLECULAR SIEVE

• Deck of x and y coordinates

These data cards contain the x and y values of the data to be plotted and are punched according to the format 2F10.4.

When using the continuous or histogram option, the data points must be entered in the data set in order of increasing x value; that is,  $x_1$  must be less than  $x_2$ ;  $x_2$  must be less than  $x_3$ ,  $\ldots$   $x_{n-1}$  must be less than  $x_n$ . If this restriction is violated, invalid results will be obtained.

Data Card

#### Columns

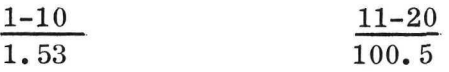

• End Card

An END card must be placed at the end of each data set. This card has the following form:

#### Columns

#### 21-23 END

Multiple curves can be plotted on a single graph. Data for each new set can be stacked behind the previous case by adding a new CASE card and END card. Figure 1 illustrates a generalized GECAP deck setup. Section II shows a variety of different example plots which demonstrate the use of the different options available to the GECAP user.

## C. Operating Instructions

The following is a list of operating instructions for using GECAP on the IBM 1130.

1. Place disc in position in the disc storage unit.

2. Turn file ON/OFF switch to the ON position.

3. Wait for the FILE READY light to appear on the console typewriter.

4. Press the NPRO button on card reader.

5. Load the GECAP deck.

GENERALIZED GECAP DECK SET-UP

000000000111111111122222222223333333333444444444455555555556666666666777777 123456789012345678901234567890123456789012345678901234567890123456789012345 // JOB OR //»\*»COLD START CARD\*\*\*//  $\label{eq:2.1} \frac{1}{2} \left( \frac{-\mathbf{z}}{2} \right) \left( \frac{2\pi}{\epsilon} \right) \frac{1}{\epsilon} \left( \frac{1}{\epsilon} \right) \left( \frac{1}{\epsilon} \right) \left( \frac{1}{\epsilon} \right) \left( \frac{1}{\epsilon} \right) \left( \frac{1}{\epsilon} \right) \left( \frac{1}{\epsilon} \right) \left( \frac{1}{\epsilon} \right) \left( \frac{1}{\epsilon} \right) \left( \frac{1}{\epsilon} \right) \left( \frac{1}{\epsilon} \right) \left( \frac{1}{\epsilon} \right) \left( \frac{1}{$ // XEO GECAP 1 \*LOCALGECAP.LABEL»HIST.ERRO CASE CARD 1 PROGRAM INSTRUCTION CARD TITLE CARD<br>XVALUE(1) YVALUE(1) ITHIS CARD BEGINS THE DATA SET FOR CASE 1) XVALUEI2I YVALUE(2) XVALUEtN) YVALUE(N) END CASE CARD 2 (THIS CARD BEGINS THE DATA SET FOR CASE 2) XVALUE(l) YVALUE(l) XVALUE<2) YVALUE(2)  $\mathbb{P}^1_{\mathcal{M}}\left(\mathcal{M}\right)=\mathbb{P}^1_{\mathcal{M}}\left(\mathcal{M}\right)=\mathbb{P}^1_{\mathcal{M}}\left(\mathcal{M}\right)=\mathbb{P}^1_{\mathcal{M}}\left(\mathcal{M}\right)=\mathbb{P}^1_{\mathcal{M}}\left(\mathcal{M}\right)=\mathbb{P}^1_{\mathcal{M}}$  $\blacksquare$  $\langle \Psi \rangle$  $\ddot{\phantom{1}}$ where the plant is positive. With کا ان*ا*نی per la compressión per permitir de la facta de service XVALUE(N) YVALUE(N) END  $\label{eq:3.1} w = \frac{k+2}{2} \qquad \mbox{if} \quad \left( \frac{2}{3} \right)^2 \quad \mbox{if} \quad \left( \frac{2}{3} \right)^2 \quad \mbox{if} \quad \left( \frac{2}{3} \right)^2 \quad \mbox{if} \quad \left( \frac{2}{3} \right)^2 \quad \mbox{if} \quad \left( \frac{2}{3} \right)^2 \quad \mbox{if} \quad \left( \frac{2}{3} \right)^2 \quad \mbox{if} \quad \left( \frac{2}{3} \right)^2 \quad \mbox{if} \quad \left( \frac{2}{3} \right)^2 \quad \mbox{if}$ The Research of the Constitution of the Constitution of the Constitution of the Constitution of the Constitution of CASE CARD M XVALUE(l) YVALUE(l) (THIS CARD BEGINS THE DATA SET FOR CASE M) XVALUE12) YVALUE(2)  $\bullet$  .  $\sim$  $\chi_{\rm{10}}=-\frac{1}{2}$ XVALUE(N) YVALUE(N) END  $\alpha$  ,  $\alpha$  ,  $\alpha$  ,  $\alpha$  ,  $\alpha$  ,  $\alpha$ 

—NOTE—MAXIMUM VALUE OF N IS 100. —NOTE—MAXIMUM VALUE OF M (NUMBER OF CASES) IS UNLIMITED. THE NUMBER OF DATA MARK SYMBOLS, HOWEVER, IS LIMITED TO SIX. THEREFORE, IF DATA MARKS ARE USED, ONLY THE DATA POINTS FOR THE FIRST SIX CASES WILL BE LABELED WITH THESE MARKS.

Figure 1. Generalized GECAP deck set-up.

6. Check to see that all 15 sense-switches above the console typewriter are in the OFF position.

7. Press the START button on card reader.

8. If a Cold Start Card is being used, press the PROGRAM STOP button, press the RESET button, and then press PROGRAM LOAD button on the console typewriter.

 $\overline{7}$ 

9. If a JOB card is being used, press the green START button on the console typewriter.

10. Wait for user message (l) to appear on the console typewriter. Press the START button on the console typewriter after this message has been written on the typewriter.

11. Let the program run. (Error messages may appear on the console typewriter indicating input errors).

## SECTION III. EXAMPLE CASES

Five example cases are shown in Figures 2 through 16 in an effort to illustrate the options and combinations of options available in GECAP. Each example includes the following information:

1. A listing of the input deck.

2. A listing of the printed output.

3. A copy of the output plot.

Example Case 1 illustrates the linear option with data points marked. The x-axis is labeled with real numbers and the y-axis is labeled with integer numbers. Each of the plotted coordinates are connected with a straight line. Note that the output listing validates the value of the input variables.

```
OOOOOOOOOllllllllll22222222223333333J3J4<t444<t4444;>:>9:>&:>i>:>:>!>b6ob6ooe>toO lit II 1 1 II / a
12345678901234567890123456789012345678901234567890123456789012345678901234567890<br>// JOB OR .//***COLD START CARD***//
               //***COLD START CARD***//
// XEU GECAP 1
•LOCALGFCAP.LABELtHlST .ERRO
CASE 1 OF 1
  1. 5. 10. 100. 0. D. CDL
TEST CASE I X-COORDINATE TEST CASE 1 Y-COORD1NATE LINEAR OPTluN
0 -1.
2.
3.
 4.
5.
 6.
 7.
 8.
 9.
10.
            \mathbf{o}.
            10.
            30.
            5.
            13. 87
            81*
            100.
            54.
            49.
            49.
            0.0
```
**END** 

Figure 2. Listing of input deck for Example Case 1.

Example Case 2 illustrates the discrete option, Both axes are labeled with integer numbers.

Example Case 3 illustrates the histogram option. Note that the maximum x value for the case is specified as 20 on the Program Instruction Card while the maximum  $x$  value in the input data is only 19. When the H option is being used, the value for XMAX on the Program Instruction Card should always be at least one x increment larger than the maximum value of the input data.

Example Case 4 illustrates the continuous option with no data points marked. Also illustrated here is the use of the exponential option to scale the axis values. Note that the x and y values of the input data are not scaled down but are within the specified limits of the program instruction card.

Example Case 5 illustrates the continuous option with three cases plotted on the same graph. The plot includes symobls identifying each of the three corresponding curves. Notice that in the printed output, a user's message appears which indicates that the polynomial calculated may not be accurate. After inspection of the curve on the output plot, it is seen that the curve is acceptable for most practical purposes. A printout of the polynomial coefficients is given for each curve along with the square of the errors from each data point.

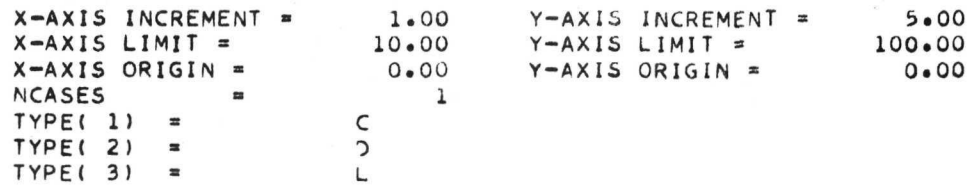

#### \*\*»INPUT DATA\*\*\* TEST CASE 1 X-COORDINATE TEST CASE 1 Y-COORDINATE

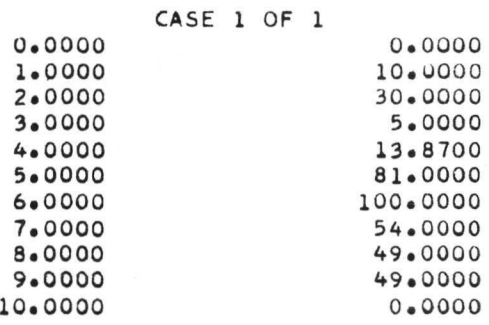

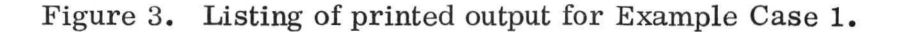

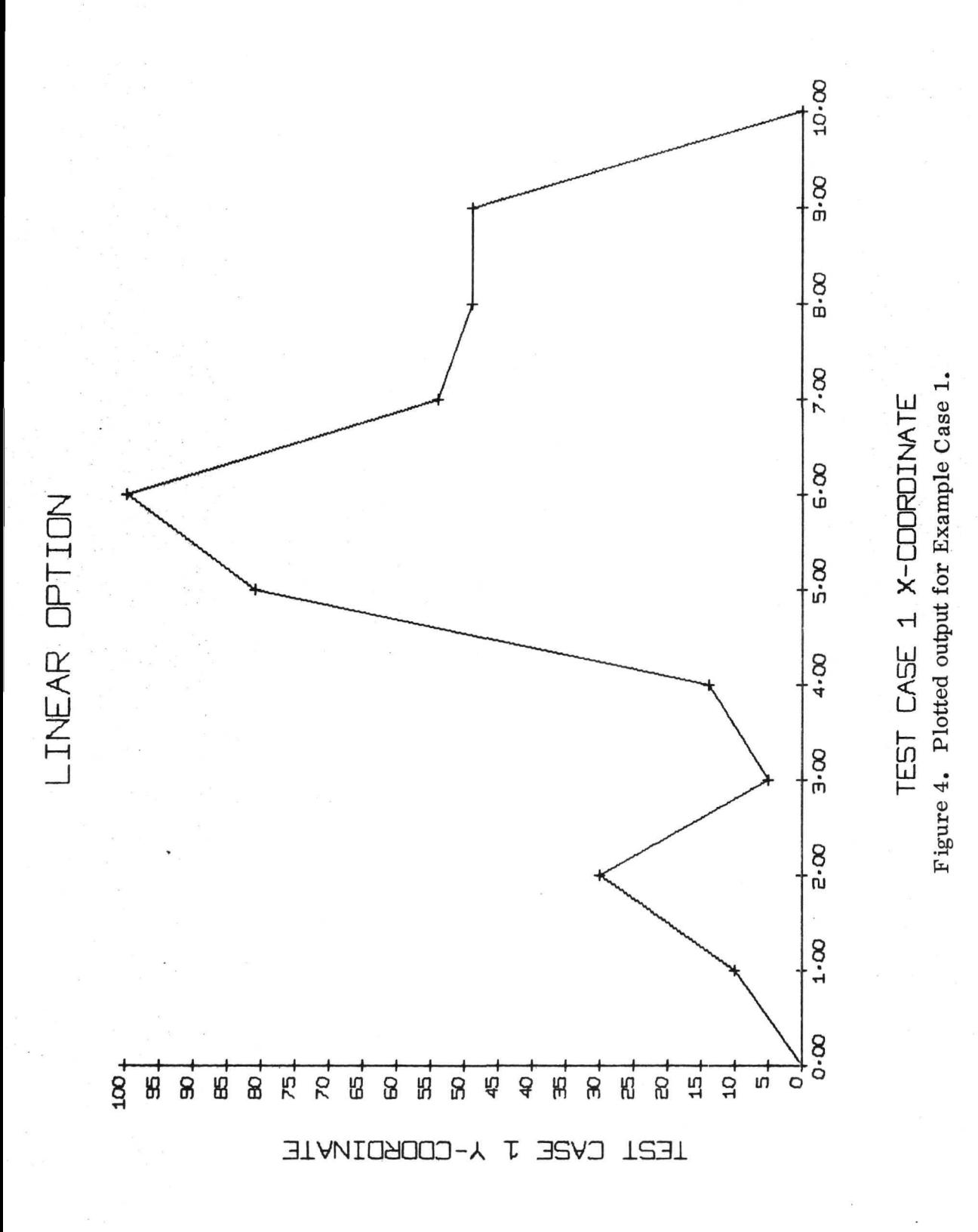

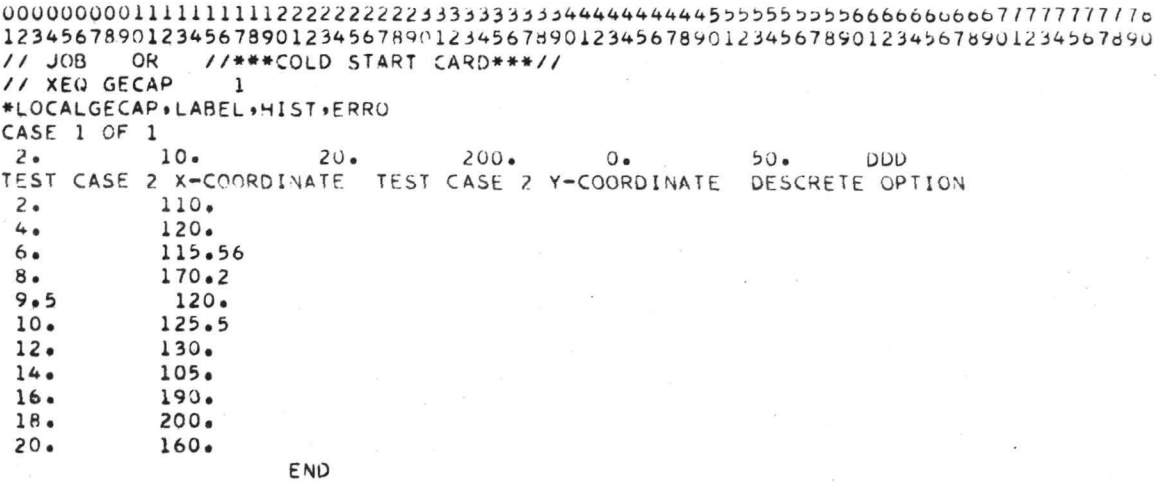

Figure 5. Listing of input deck for Example Case 2.

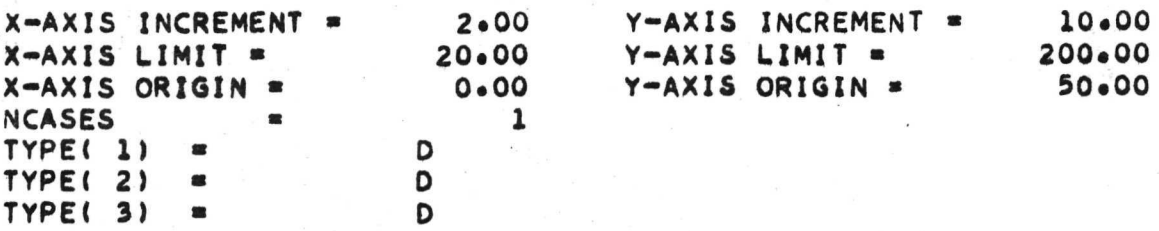

#### \*\*\*INPUT DATA\*\*\*

TEST CASE 2 X-COORDINATE

TEST CASE 2 Y-COORDINATE

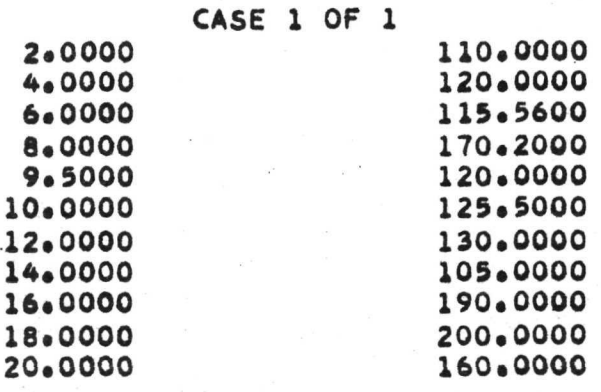

Figure 6. Listing of printed output for Example Case 2.

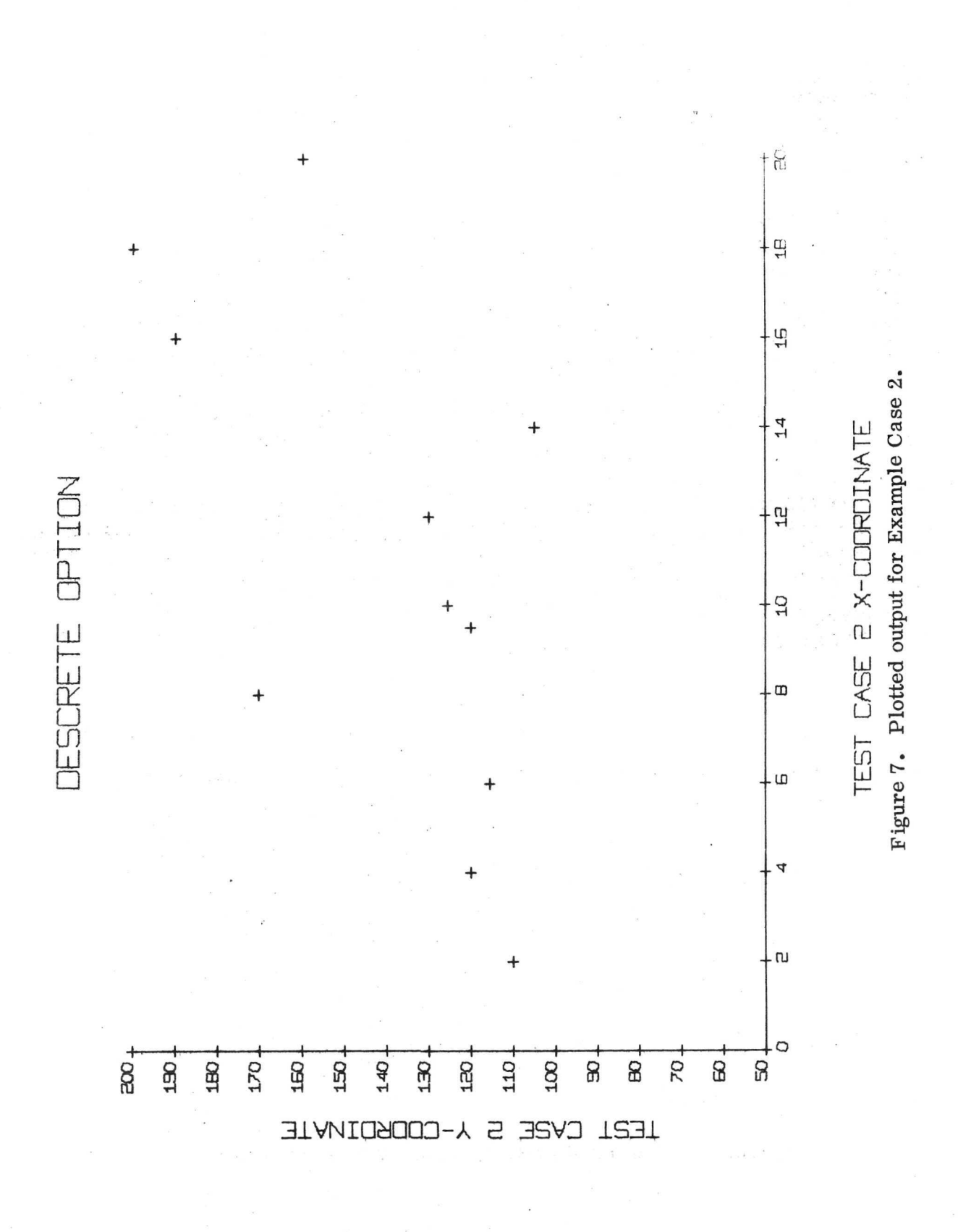

|                 |                                   |                           |                                                                | 123456789012345678901234567890123456789012345678901234567590123456769012345678901234567690 |  |
|-----------------|-----------------------------------|---------------------------|----------------------------------------------------------------|--------------------------------------------------------------------------------------------|--|
| $11$ JOB        | OR                                | //***COLD START CARD***// |                                                                |                                                                                            |  |
|                 | // XEU GECAP                      |                           |                                                                |                                                                                            |  |
|                 | *LOCALGECAP . LABEL . HIST . EPRO |                           |                                                                |                                                                                            |  |
|                 | CASE 1 OF 1                       |                           |                                                                |                                                                                            |  |
| $1 \bullet$     | $20 -$                            |                           | $20\bullet$ 120. i. Zu.                                        | $L$ $C_{11}$                                                                               |  |
|                 |                                   |                           | TEST CASE 3--CELL MEAN TEST CASE 3--FREQUENCY HISTOGRAM OPTION |                                                                                            |  |
| $1 -$           | 25.                               |                           |                                                                |                                                                                            |  |
| $2 \bullet$     | 39.                               |                           |                                                                |                                                                                            |  |
| 3.0             | 50.                               |                           |                                                                |                                                                                            |  |
| 4.7             | 55.                               |                           |                                                                |                                                                                            |  |
| 5.              | 58.                               |                           |                                                                |                                                                                            |  |
| 6.              | 60.                               |                           |                                                                |                                                                                            |  |
| 7.              | 75.                               |                           |                                                                |                                                                                            |  |
| $8 -$           | 95.                               |                           |                                                                |                                                                                            |  |
| 9.              | 103.98                            |                           |                                                                |                                                                                            |  |
| 10.             | 115.24                            |                           |                                                                |                                                                                            |  |
| 11.             | 116.5                             |                           |                                                                |                                                                                            |  |
| $12 -$          | 101.                              |                           |                                                                |                                                                                            |  |
| 13.             | 92 <sub>o</sub>                   |                           |                                                                |                                                                                            |  |
| 14.             | 84.                               |                           |                                                                |                                                                                            |  |
| 15.             | 60.                               |                           |                                                                |                                                                                            |  |
| 16.             | 42.25                             |                           |                                                                |                                                                                            |  |
| 17 <sub>o</sub> | 36.                               |                           |                                                                |                                                                                            |  |
| 18.             | $30 -$                            |                           |                                                                |                                                                                            |  |
| 19 <sub>o</sub> | 22.04                             |                           | <b>Contract Contract</b>                                       |                                                                                            |  |

END

Figure 8. Listing of input deck for Example Case 3.

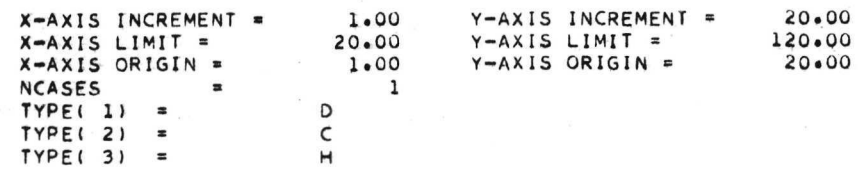

ÿ.

 $\mathbf{\hat{n}}_{\mathrm{I}}$ 

- 2

\*\*\*INPUT DATA\*\*\* TEST CASE 3--FREQUENCY TEST CASE 3--CELL MEAN

CASE 1 OF 1

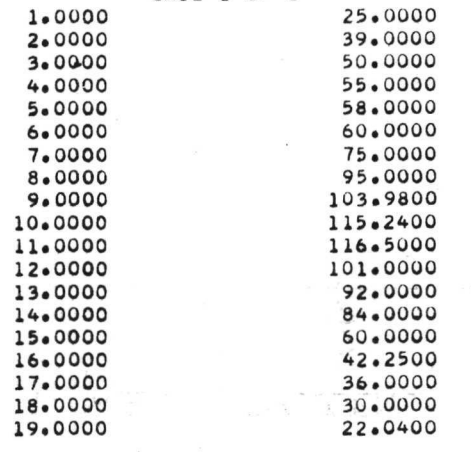

Figure 9. Listing of printed output for Example Case 3.

13

 $\frac{1}{2}$  .

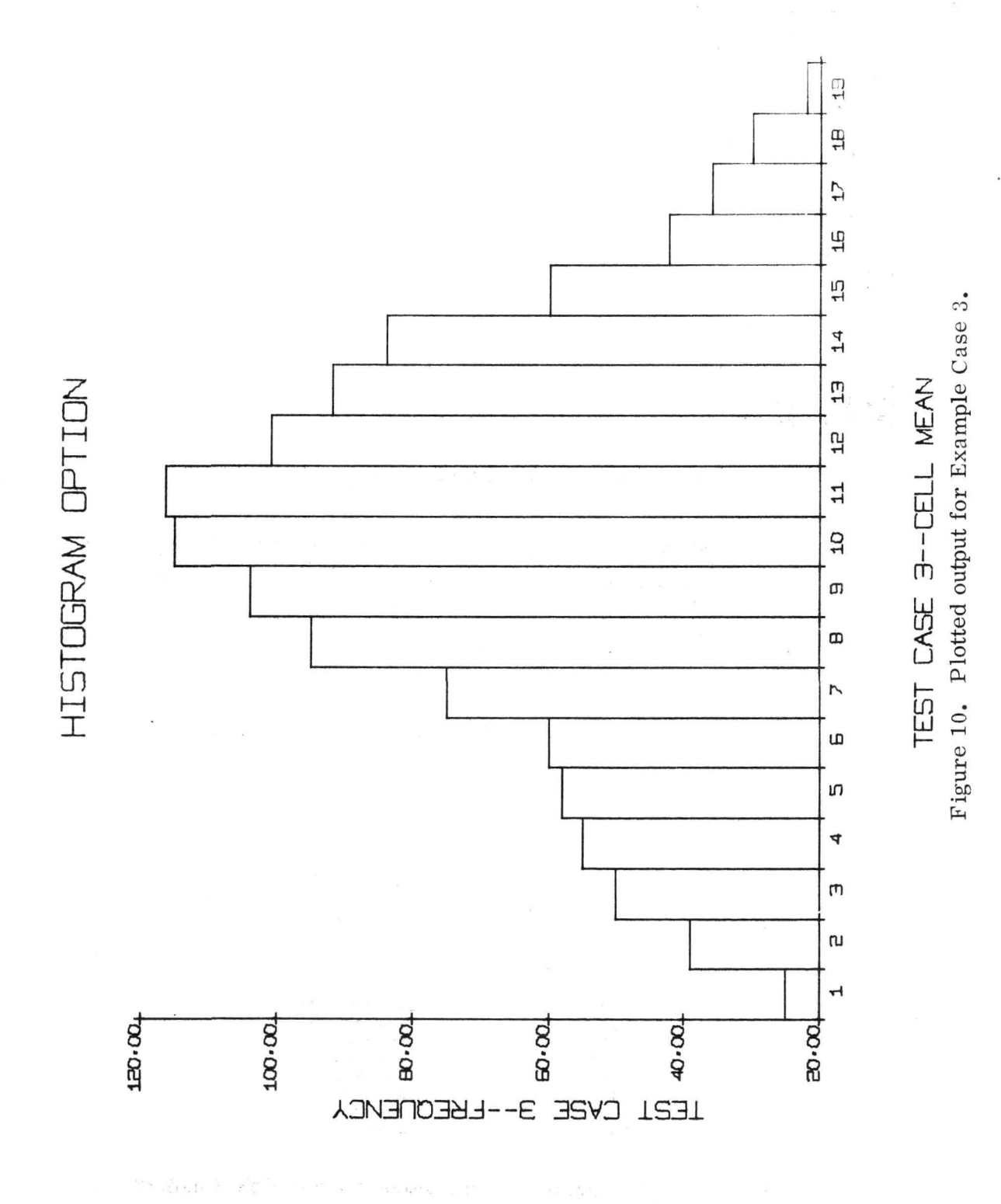

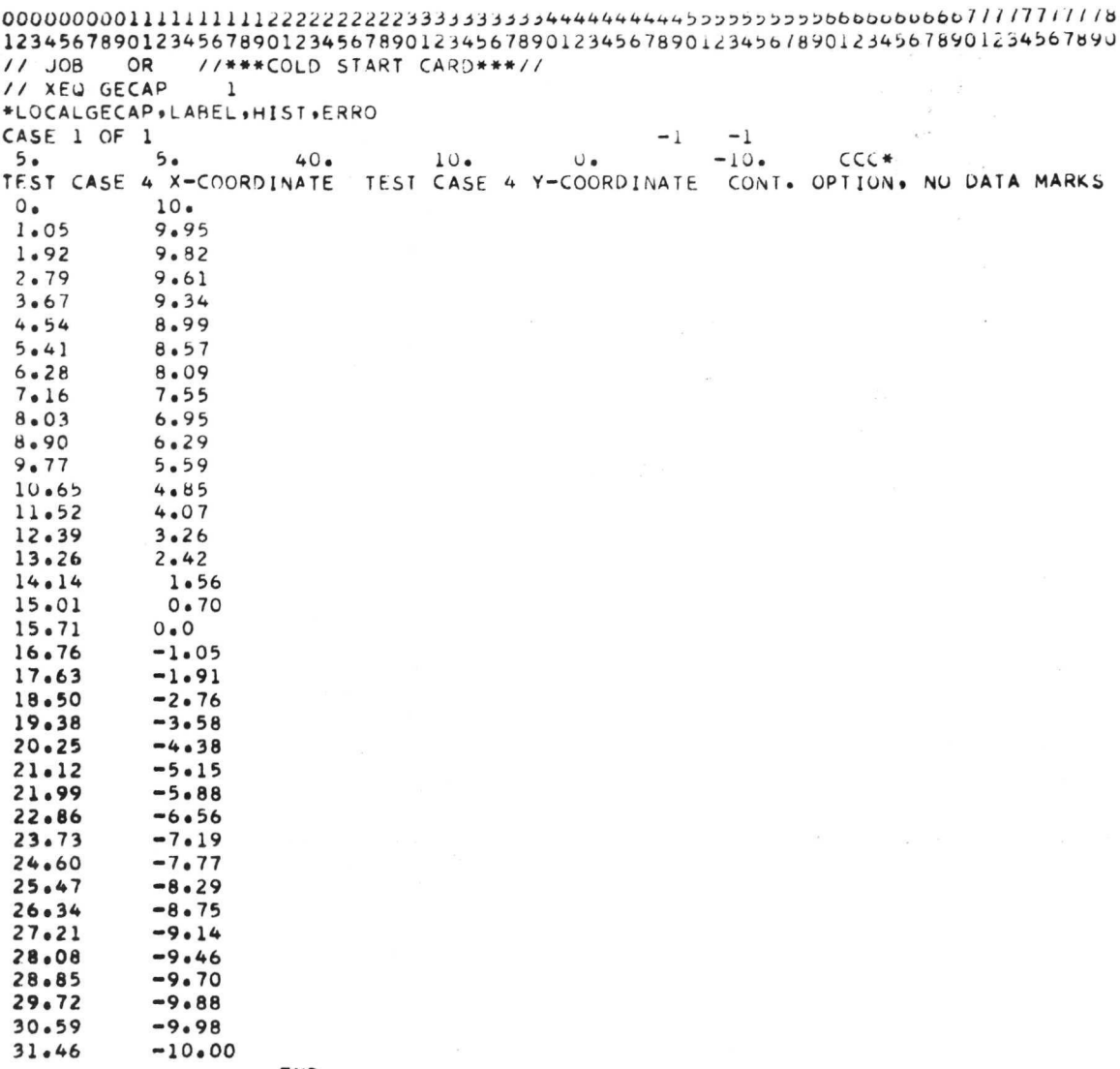

END

Figure 11. Listing of input deck for Example Case 4.

 $\alpha$ 

 $1\,5$ 

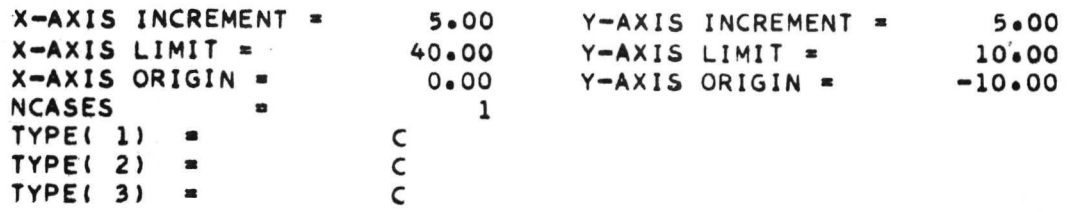

#### «»\*INPUT DATA\*\*\*

TEST CASE 4 X-COORDINATE TEST CASE 4 Y-COORDINATE

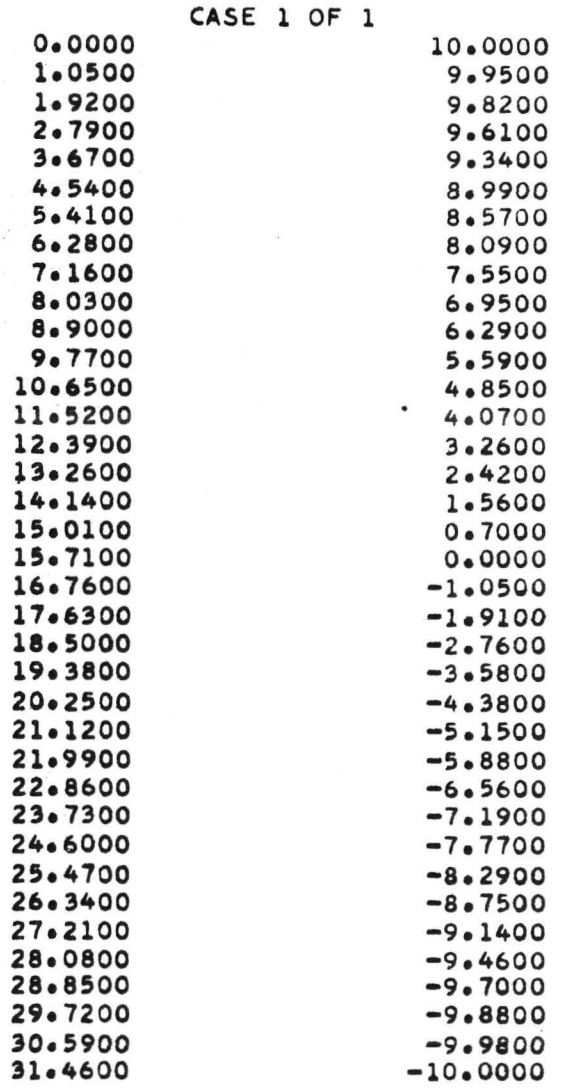

Figure 12. Listing of printed output for Example Case 4.

÷

"CO-EFFICIENTS FOR POLYNOMIAL OF DEGREE 10.000709097832 0.003862024605 -0.051973071545 0.000391693861 0.000002719892 0.000002066409 -0.000000070663 0.000000000697

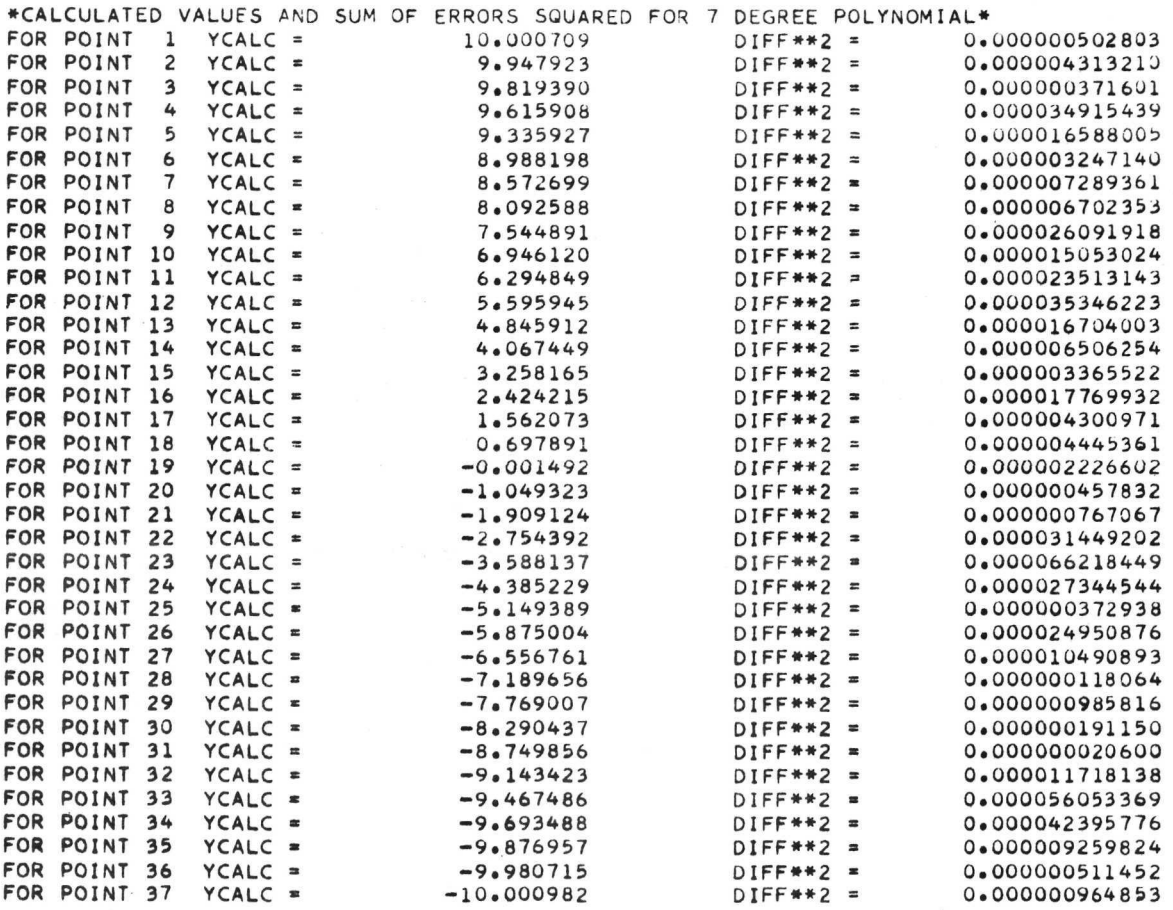

SUM OF SQUARES OF ERRORS FOR CURVE-FIT = 0.000513523724 Figure 12. (Concluded)

 $\sim$ 

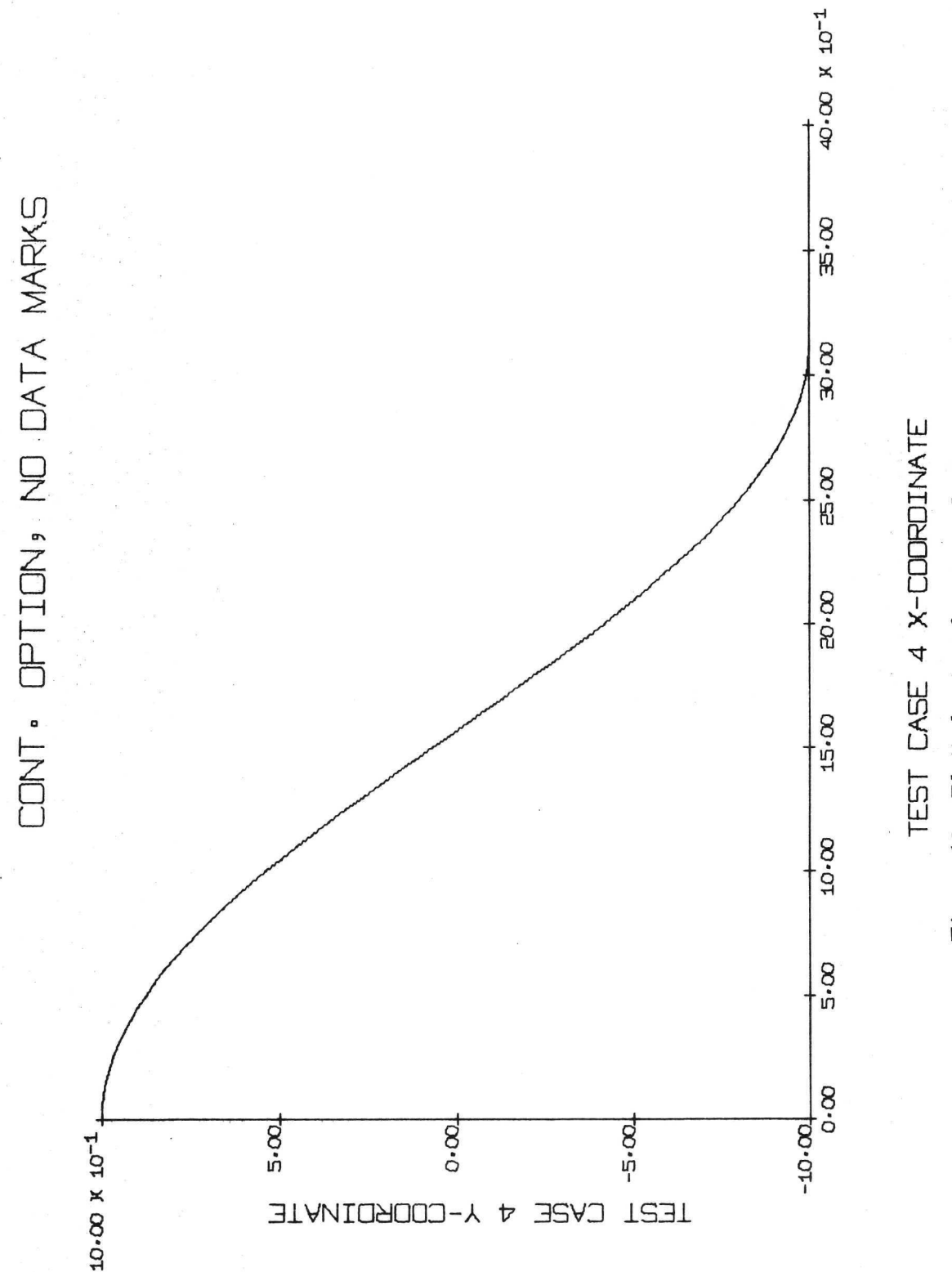

Figure 13. Plotted output for Eaxmple Case 4.

```
12345678901234567890123456799912345679981234567999123456789012345678901234567890
11 JOB OR
           //***COLD START CARD***//
// XEQ GECAP
              \mathbf{1}*LOCALGECAP, LABEL, HIST, ERRO
CASE 1 OF 3 EXAMPLE CURVE 1
         •10001 •80.0U.U
                                                        CCC
\bullet 1
                             1 - 1TEST CASE 5 X-COORDINATE TEST CASE 5 Y-COORDINATE MULTIPLE CONTINUOUS OPTION
  0.04000
            0.00164
  0.06000
            0.008830.08000
            0.027580.06336
  0.10000
  0.120000.11892
  0.140000.19338
  0.16000
            0.282540.18000
            0.38022
  0.20000
           0.479720.22000
            0.57508
  0.24000
            0.66188
  0.26000
            0.737480.28000
            0.80085
  0.30000
           0.852160.32000
            0.89247
  0.340000.92331
  0.36000
            0.94630
   0.38000
            0.96305
  0.40000
            0.97501
  0.420000.98337
            0.98913
  0.440000.99301
  0.46000
  0.49000
            0.99560
                  END
CASE 2 OF 3
            EXAMPLE CURVE 2
  0.12000
            0.01022
   0.140000.02879
  0.16000
            0.05832
  0.18000
            0.10040
   0.20000
            0.155270.22173
  0.22000
  0.240000.29730
  0.260000.37858
  0.28000
            0.46193
   0.30000
            0.54363
   0.32000
            0.62076
   0.340000.69098
  0.36000
            0.75305
  0.38000
           0.80622
   0.400000.850650.42000
            0.88680
   0.44000
            0.91556
  0.46000
           0.93806
  0.48000
            0.955260.50000
            0.96817
   0.52000
            0.97769
   0.54000
            0.98463
            0.98959
  0.56000
   0.58000
            0.99311
  0.60000
            0.99555
                   END
```
Figure 14. Listing of input deck for Example Case 5.

```
CAS
```
EXAMPLE CURVE 3

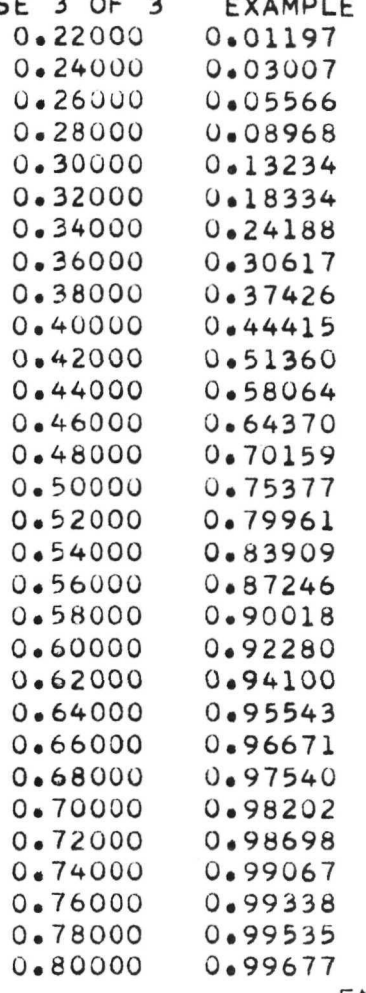

END

Figure 14. (Concluded).

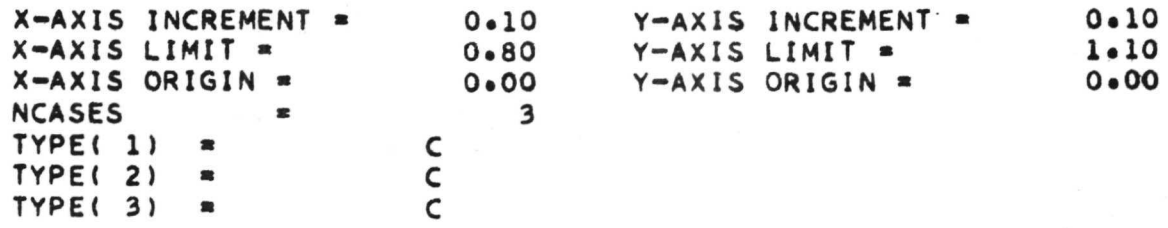

#### »\*\*INPUT DATA\*\*\*

TEST CASE 5 X-COORDINATE TEST CASE 5 Y-COORDINATE

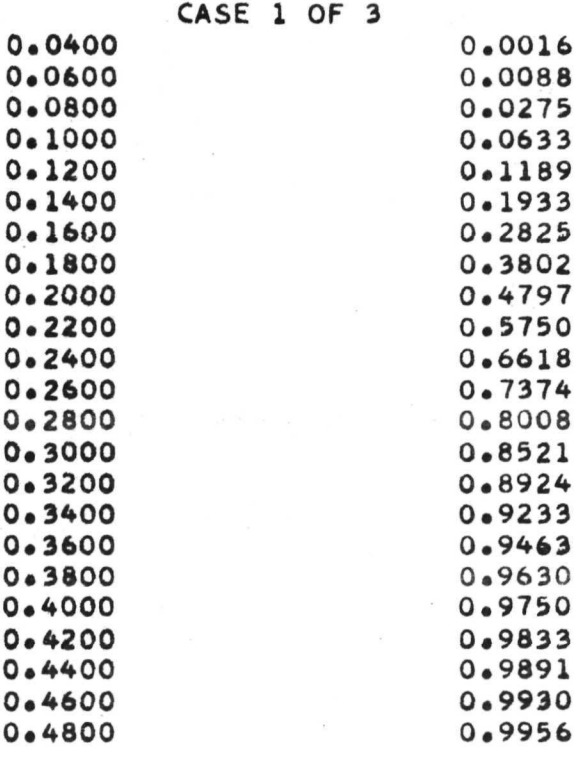

Figure 15. Listing of printed output for Example Case 5.

•CO-EFFICIENTS FOR POLYNOMIAL OF DEGREE 9\* -0.039928562066 2.680569725111 -65.71774780750? 718.222608039447 -2499.070896148681 1838.338735103607 6513.944360733032 -10910.395404815673 -2377.100768089294 9138.639202117919

 $\alpha$ 

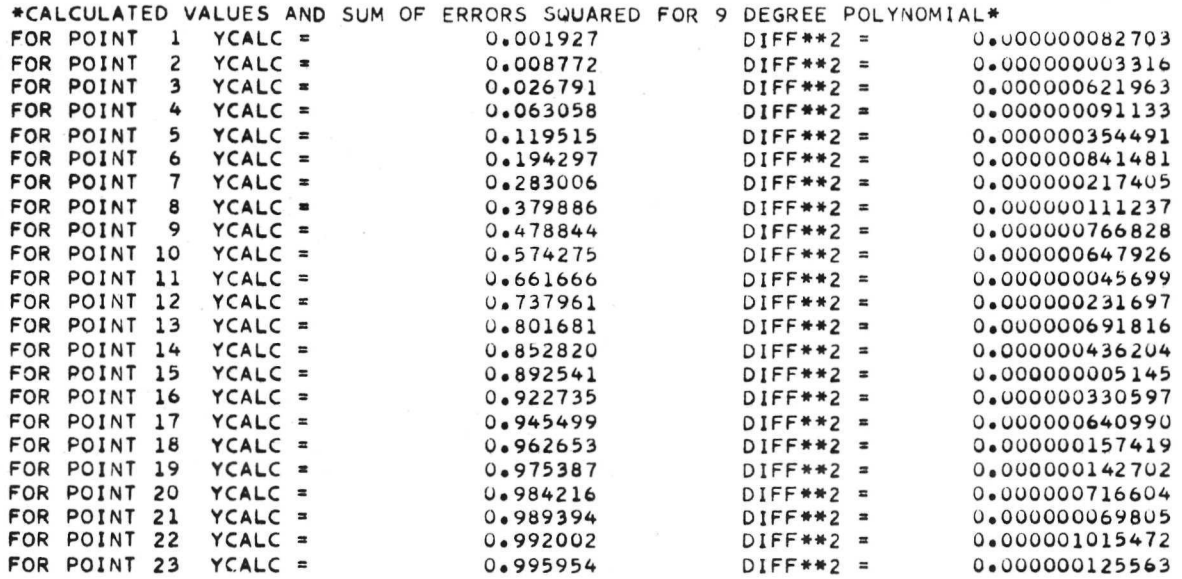

SUM OF SQUARES OF ERRORS FOR CURVE-FIT = 0.000008348206

 $\ddot{}$ 

 $\cdot$ 

Figure 15. (Continued).

TEST CASE 5 X-COORDINATE TEST CASE 5 Y-COORD1NATE

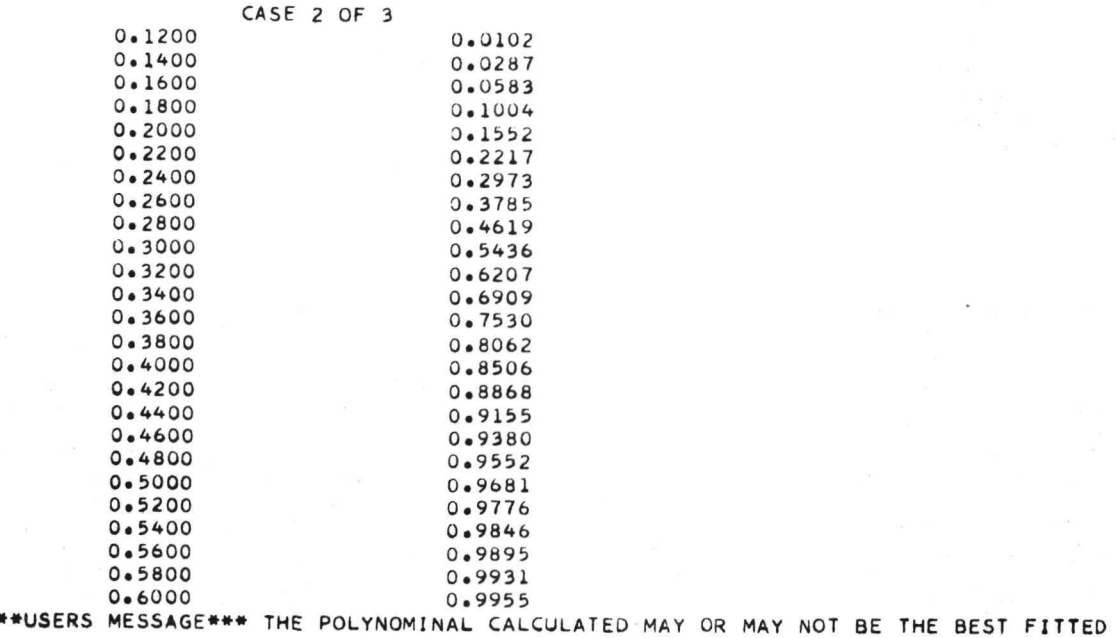

CURVE

÷.

Figure 15. (Continued).

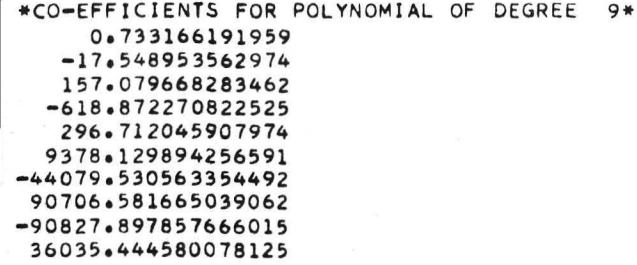

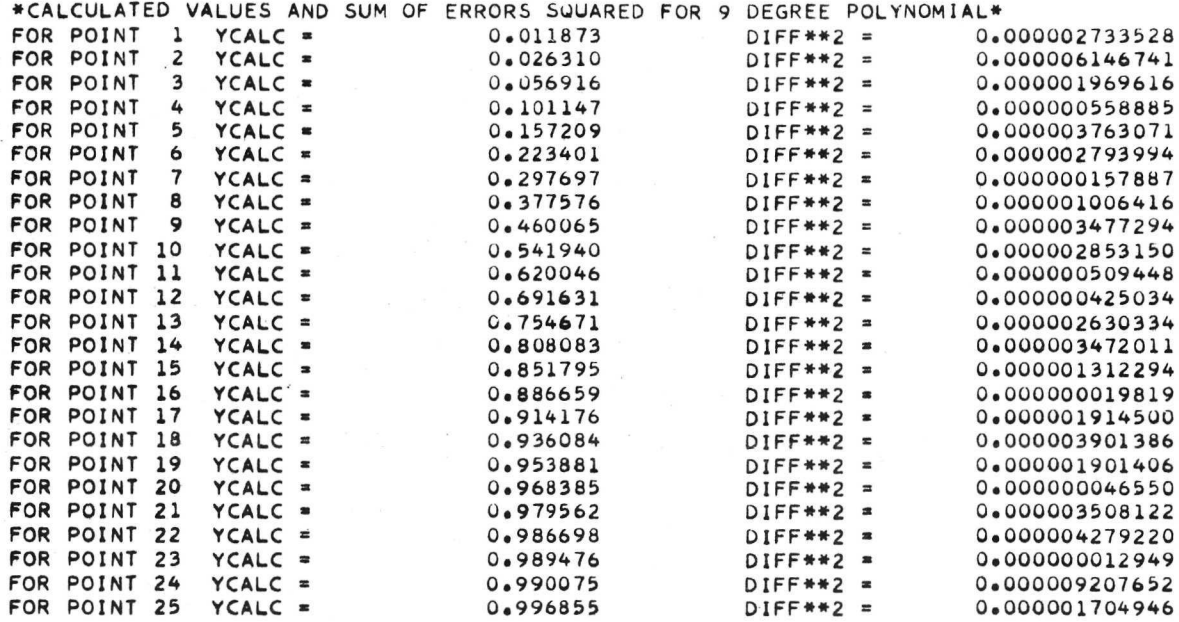

SUM OF SQUARES OF ERRORS FOR CURVE-FIT =  $0.000060306266$ 

Figure 15. (Continued).

TEST CASE 5 X-COORDINATE TEST CASE 5 Y-COORDINATE

|        | CASE 3 | OF | 3 |        |
|--------|--------|----|---|--------|
| 0.2200 |        |    |   | 0.0119 |
| 0.2400 |        |    |   | 0.0300 |
| 0.2600 |        |    |   | 0.0556 |
| 0.2800 |        |    |   | 0.0896 |
| 0.3000 |        |    |   | 0.1323 |
| 0.3200 |        |    |   | 0.1833 |
| 0.3400 |        |    |   | 0.2418 |
| 0.3600 |        |    |   | 0.3061 |
| 0.3800 |        |    |   | 0.3742 |
| 0.4000 |        |    |   | 0.4441 |
| 0.4200 |        |    |   | 0.5136 |
| 0.4400 |        |    |   | 0.5806 |
| 0.4600 |        |    |   | 0.6437 |
| 0.4800 |        |    |   | 0.7015 |
| 0.5000 |        |    |   | 0.7537 |
| 0.5200 |        |    |   | 0.7996 |
| 0.5400 |        |    |   | 0.8390 |
| 0.5600 |        |    |   | 0.8724 |
| 0.5800 |        |    |   | 0.9001 |
| 0.6000 |        |    |   | 0.9228 |
| 0.6200 |        |    |   | 0.9410 |
| 0.6400 |        |    |   | 0.9554 |
| 0.6600 |        |    |   | 0.9667 |
| 0.6800 |        |    |   | 0.9754 |
| 0.7000 |        |    |   | 0.9820 |
| 0.7200 |        |    |   | 0.9869 |
| 0.7400 |        |    |   | 0.9906 |
| 0.7600 |        |    |   | 0.9933 |
| 0.7800 |        |    |   | 0.9953 |
| 0.8000 |        |    |   | 0.9967 |

Figure 15. (Continued).

•CO-EFFICIENTS FOR POLYNOMIAL OF DEGREE 9» -0.848485231399 20.262203224003 -197.173971712589 1059.880441665649 -3750.140005111694 9700.356727600097 -17520.517059326171 20004.520645141601 -12707.314575195312

3398.905395507812

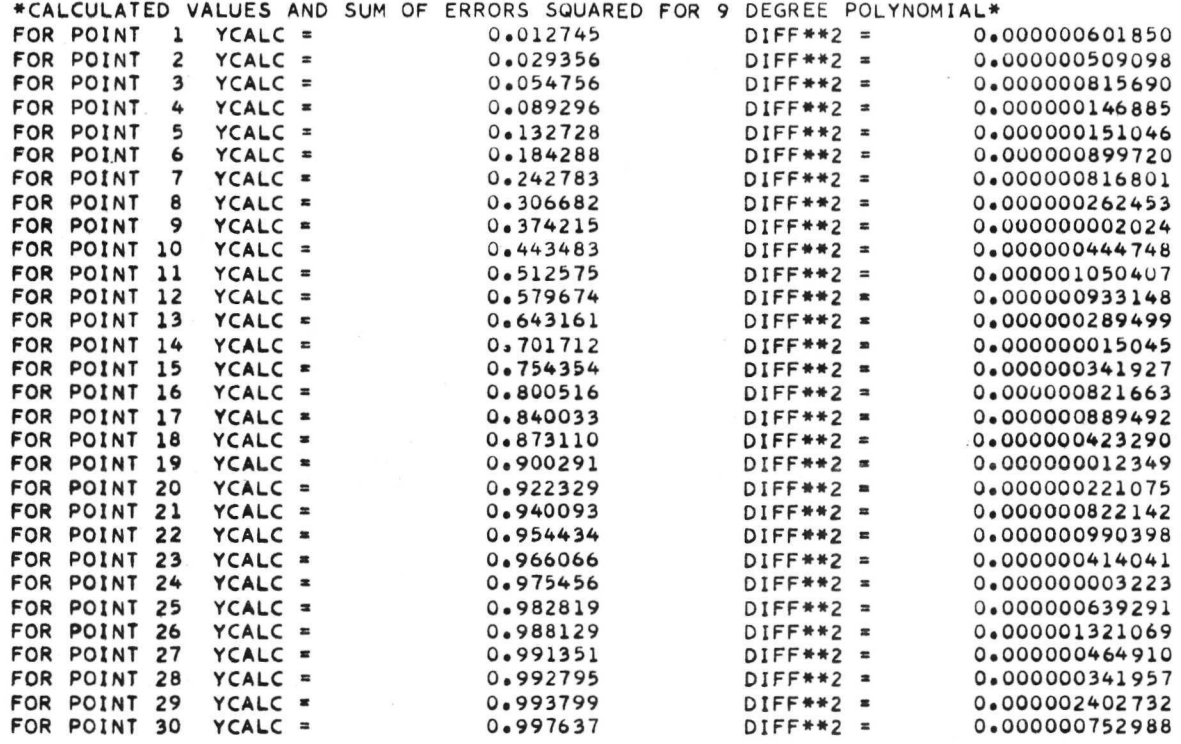

SUM OF SQUARES OF ERRORS FOR CURVE-FIT = 0.000017800973

٠

 $\cdot$ 

 $\hat{\phantom{a}}$ 

Figure 15. (Concluded).

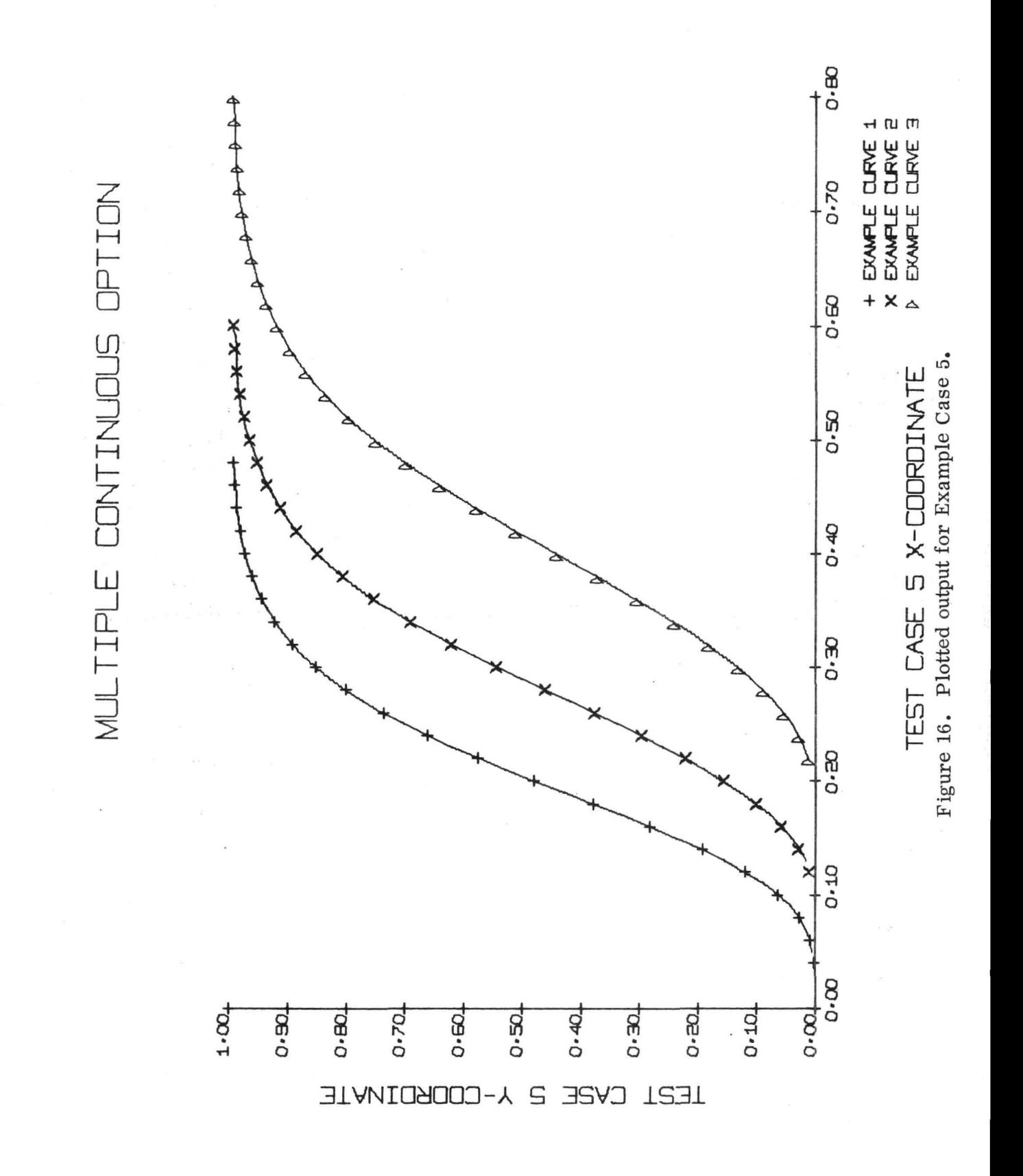

#### SECTION IV. PROGRAM MESSAGES

#### A. User Messages

The following two user-messages have been included in GECAP.

POSITION PLOTTER PEN APPROXIMATELY 3 INCHES FROM THE 1. RIGHT EDGE OF THE PLOTTER. . . . . PRESS START

This message appears on the console typewriter at the beginning of each execution of the program. Its purpose is to instruct the user to make sure the plotter pen is in a proper position relative to the plotting paper. To continue execution the green PROGRAM START button on the console typewriter must be pressed. (The plot origin is established at this position.)

2. \*\*\* USERS MESSAGE\*\*\* THE POLYNOMINAL CALCULATED MAY

OR MAY NOT BE THE BEST FITTED CURVE

This message occurs when a statistical test in BESFT has not been satisfied. Execution will continue and the user may determine if the calculated polynomial is acceptable for his purposes. (See the section on program limitations for more information. )

#### B. Error Messages

GECAP was designed such that input to the program was made as simple as possible. However, various restrictions within the program logic may result in erroneous output if invalid input is used. In order to aid the GECAP user in detecting these errors, various messages are printed on the console typewriter, which indicate some of the common errors that occur from incorrect program instructions or input data. The following list describes these messages and gives the course of action taken by GECAP during their occurrence.

\*\*\*\*ERROR\*\*\*\* CASE CARD INPUT VARIABLE IS INCORRECT  $*$ NUMBER OF CASES HAS BEEN SET EQUAL TO 1  $\rightarrow$  Execution RESUMED\*

This message indicates that an error has been made in the format of the CASE card. Execution will continue, setting the number of plots equal to 1.

#### 2. \*\*\*\*ERROR\*\*\*\*END POINT OF X AXIS IS LESS THAN STARTING POINT\*\*\*\* \*\*\*\* EXECUTION DISCONTINUED\*\*\*\*

This message indicates that an error has been made when specifying the limits for the x axis. Execution will be discontinued at this point.

#### 3. \*\*\*\*ERROR\*\*\*\*END POINT OF Y AXIS IS LESS THAN STARTING POINT\*\*\*\* \*\*\*\*EXECUTION DISCONTINUED\*\*\*\*

This message indicates the same thing as message 4 except for the y axis. Execution will be discontinued.

#### $4.$  \*\*\* ERROR\*\*\* NUMBER OF TIC MARKS EXCEEDS LEGIBILITY LIMIT\*\*\* STANDARD FIX-UP TAKEN, EXECUTION CONTINUING

This message indicates that the values specified for labeling the axes calls for more than 20 'tie' marks or labeling intervals. The program will internally readjust the increments so that 10 'tic' marks are placed on the axes and scale values are recalculated. Execution will continue. The user may increase the increment value XINC or YINC to eliminate this error.

5. \*\*\*\* ERROR. . MORE THAN 100 DATA POINTS ON INPUT \*\*\*\* \*\*\*\* EXECUTION CONTINUING WITHOUT REMAINING POINTS\*\*

A limit of 100 data points has been established for this program. If this restriction is violated, the program will discard the extra data points and continue execution with the first 100 values. This message will be printed out for each input data card over 100.

\*\*\*\*ERROR\*\*\*\*THE VALUES SPECIFIED FOR LABELING THE AXES  $6.$ REQUIRE MORE PRECISION THAN THAT ALLOWABLE IN GECAP... ...CHECK GECAP USER MANUAL FOR DETAILS... THIS ERROR MAY BE INSIGNIFICANT IN SPECIAL CASES...IP EXECUTION IS STILL DESIRED PRESS START...IF NOT, PRESS STOP

This message indicates that more than two decimal places were requested on the program instruction card. In some cases this error will cause invalid results. If execution is desired, the green START button on the console typewriter must be pressed. Six different input parameters (XINC, YINC, XMAX, YMAX, XSTRT, YSTRT) are checked by the program and any one of these values could cause this message to appear. The START button must be pressed each time the message appears, and, only after all six values have been checked, will execution of GECAP be resumed.

7. \*«\*\*ERROR\*\*\*\*A DATA POINT WAS FOUND TO EXCEED THE LIMITS OF THE AXES...' \*\*\*\*EXECUTION DISCONTINUED\*\*\*\*

This message indicates that one of the input coordinates does not fall within the user defined limits of the coordinate axes. Execution will be discontinued.

- \*\*\*\*ERROR\*\*\*\*INCORRECT PLOT OPTION WAS USED FOR 8 \* VARIABLE TYPE(1).\*\*\*\*CHECK GECAP USER MANUAL FOR DPTAILS ••\*\*TYPE IN THE DESIRED OPTION FROM THE CONSOLE TYPEWRITER (C,D,H, OR L). \*\*\*\*PRESS (EOF) BUTTON TO CONTINUE EXECUTION\*\*\*\*\*
- 9. \*\*\*\*ERROR\*\*\*\*INCORRECT PLOT OPTION WAS USED FOR VARIABLE TYPE(2).\*\*\*\*CHECK GECAP USER MANUAL FOR DETAILS..... \*»«\*TYPE IN THE DESIRED OPTION FROM THE CONSOLE TYPEWRITER (C,D,H, OR L). \*\*\*\*PRESS (EOF) BUTTON TO CONTINUE EXECUTION\*\*\*\*\*
- 10. \*\*\*\*ERROR\*\*\*\*INCORRECT PLOT OPTION WAS USED FOR VARIABLE TYPE(3).\*\*\*\*CHECK GECAP USER MANUAL FOR DETAILS..... \*\*\*\*TYPE IN THE DESIRED OPTION FROM THE CONSOLE TYPEWRITER (C,D,H, OR L). \*\*\*\*PRESS (EOF) BUTTON TO CONTINUE EXECUTION\*\*\*\*\*

Messages 8, 9, and 10 appear when incorrect symbol options were placed in columns 61, 62, or 63 of the Program Instruction Card. When this message appears, the correct symbol should be typed in from the console typewriter. To resume execution, the EOF button on the typewriter should be pressed.

#### 11- »#\*EKROK»»« ERKOR IN KOUTINE CUKF. EXECUTION CONTINUING

This error message occurs in routine CURF and indicates that an error resulted while calculating the coefficients for the least squares polynominal. Execution will continue.

#### SECTION V. PROGRAM DESCRIPTION

## A. General

GECAP was designed exclusively for the IBM 1130 computing system. This system was chosen because it is common among industrial and governmental facilities, and therefore, provides easy access to the user. Core requirements for this program are 8K words of storage.<sup>5</sup>

This program has been constructed to provide the user with a rapid and accurate method of plotting a set of data on a grid without having to write any programming instructions. The program reads in information concerning starting values for the coordinate axes, upper limits for the axes, and step increments between 'TIC' marks for the axes. These values are used to calculate scale values for the grid. The scale values calculated by the program are based on the assumption that the plot is small enough to fit an  $8.5 \times 11$  in. sheet of paper. User titles are read in for the x and y axes and also for the grid, and placed at the proper location on the graph.

Several different types of plots are available. The user selects the type of plot, the program generates the requested graph for the given data set. The supplied information and the input data is written on the printer for user reference.

Numerous options concerning the type of plot and the method of labeling the axes are available to the user.

Labeling the axes:

1. Either or both of the coordinate axes may be labeled with integer or real numbers.

<sup>5.</sup> The program is actually larger than 8K but by the use of the LOCAL and LINK system overlay routines, the program is within the 8K limitation of the 1130 computer system.

2. The user may wish to indicate that his labeled values on the axes are scaled to a power of 10. If so, an option is available which will label the last 'TIC' mark on each axis in such a manner as to indicate this scaling factor (ex:  $20 \times 10^{-1}$ ).

Type of plot:

1. The data may be plotted as individual points marked by symbols on the grid.

2. The data may be plotted as individual points with straight lines connecting each point to the previous point.

3. A histogram option is available which generates a histogram from the user-supplied frequency information.

4. An option may be used which plots the points individually and then performs a least-squares curve fit on the supplied data. The program uses a statistical test<sup>6</sup> to determine which degree polynomial best fits the data and then plots the curve. The coefficients of the calculated polynomial along with the errors associated with the differences from the calculated curve and the actual data are displayed on the printout.

5. The user may not desire data point symbols on his graph. If so, an option is available, applicable to any of the above options, which causes no data point marks to be placed on the grid.

6. Multiple cases may be plotted on the same grid for options 1, 2, 4, and 5.

7. If data point marks are used, one permits the data symbols to be labeled.

After each set of data is plotted on the grid, the plotter pen is moved to a point below the x axis. The symbol associated with that set of data is drawn and followed by a user-specified name for that particular data set. Only six curves may be labeled in this fashion as the IBM 1130 plotter routines are limited to six different symbols for data point marks.

6. See Appendix A.

#### B. Program Structure

GECAP is built primarily in two sections. The mainline, GECAP, and supporting routines LABL, ERRO, and HIST perform the operations concerned with drawing and labeling the grid, plotting the individual data points, and generating a plot for all options except the least-squares curve-fit option. The curve-fit option is contained in the second main routine, BESFT, which calculates the polynomial coefficients and plots the corresponding function on the grid. The program is built in this manner due to limited core requirements within the IBM 1130 computing system. The maximum amount of core storage available on this system is 8, 000 words of core storage. Since GECAP and BESFT each require approximately 8,000 words of core storage, it is impossible to execute the program with both routines in core together. Execution is achieved through the call LINK system routine which, in effect, stores only one routine in core at a time. If the continuous option is used, GECAP will call BESFT. When this is done, BESFT is brought into core. BESFT executes its function and returns to GECAP. When GECAP returns to core only the values for the variables stored in common will be retained.

Routines: The following is a list of routines called by the mainline GECAP.

1. LABEL - This routine draws and labels the grid and places the titles on the graph.

2. HIST - This routine generates a histogram plot from the input data.

3. ERRO - This routine contains all GECAP error messages and is called only when an error is found in the input data.

4. BESFT - This routine determines the best degree of polynomial through a statistical ANOVA test and plots the least squares function on the grid.

5. F - This function calculates the value of the dependent variable from the polynomial equation found in the curve fit analysis.

6. CURF - This routine calculates the coefficients for all degree polynomials (up to the llth degree) which fit the data.

7. FINSH - This routine checks to see that all plotting has been completed before further execution of the program proceeds. If the plot buffer is empty, then the program continues; if not, the program waits for all plotting to be completed before continuing.

NOTE: The routines LABEL, HISTO, and ERRO are placed in a system monitor control, LOCAL. This causes these routines to be placed in core only when they are called by the mainline GECAP. At all other times these routines are stored on the disc. The purpose of this monitor control is to prevent the amount of core storage used by GECAP from exceeding 8K words.

### C. Program Restrictions and Limitations

1. As previously stated, use of a system routine (CALL LINK) and a system monitor control (LOCAL) have been made in order to limit the amount of core storage required by GECAP. The user should be cautious when making program modifications, for these changes could drive core requirement over the 1130 computer capacity.

2. When executing the continuous  $(C)$  or histogram  $(H)$  options, the data must be input in order of increasing x value  $(x_i < x_i+1 < x_i+2 < x_i+3$ , etc).

3. The statistical test in BESFT does not always guarantee that the best degree polynomial has been selected by the program. It is possible that the curve selected may be accurate for the given data points but not the best "eye balled" curve. This circumstance may be avoided by using more data points and by spacing these points evenly with respect to the x axis.

4. A maximum of 100 data points may be input for any case using any option.

5. The maximum degree equation which will be calculated for any case using the continuous option is an llth degree polynomial. For cases where less than 11 data points are input, the maximum degree polynomial calculated will be  $(N-1)$  where N is the number of data points.

## D. PROGRAM MODIFICATIONS FOR OTHER COMPUTING SYSTEMS

This program may be modified to run on other systems by making a few minor changes on large computers, rather than calling BESFT through

a CALL LINK system routine. BESFT should be a subroutine called by GECAP and placing a GO TO statement after BESFT sending it to the beginning ofGECAP. The system monitor, LOCAL, may be deleted. The plotter routines must be changed as these routines are unique to each computing system. Also, the input/output unit numbers for all READ and WRITE statements must be changed to correspond to the particular installation.

## APPENDIX A

## DETERMINATION OF THE BEST FIT POLYNOMIAL

One of the problems associated with plotting out the results of a leastsquares curve-fit is the determination of the degree of polynomial that best fits the empirical data. One possible method is to calculate the least-squares coefficients for as many polynomial equations as one desires, and then plot out each of the different power curves. Selection of the plotted curves can be made against the input data by using the "eye ball" technique.<sup>7</sup> In many cases this is the best method since the analyst has some prior information about the shape of the curve, or because higher degree polynomial coefficients cannot be determined due to a lack of enough data points.

However, a routine has been included in GECAP that statistically determines the best degree of polynomial to be plotted. The test procedure is mathematically defined as follows:

Given a set of n data points  $x_1$ ,  $y_1$ ;  $x_2$ ,  $y_2$ ;  $x_3$ ,  $y_3$ ;  $\cdots$   $x_n$ ,  $y_n$ ; one can determine the least squares coefficients  $b_m$ , for an mth degree polynomial, assuming  $m < n-1$ . An equation of this type is defined in the following form:

$$
y_m(x_i) = b_0 + b_1 x_i + b_2 x_i^2 + ... b_m x_i^m
$$

The problem is to determine what value of m will give a statistically good fit. (i. e., Does the addition of a higher order term to the polynomial equation fit the data significantly better than without using it?)

A test can be set up that will solve this problem on a probabilistic basis. The test uses the ratio of the difference of two independent estimates of the error variance against a single estimate of the error variance. Mathematically, this can be defined as the following F statistic:

$$
F_{m-1} = \frac{S_{m-1}^{2} - S_{m}^{2}}{S_{m}^{2}}
$$

7. The "eye ball" technique (as named by the author) is simply a method in which someone determines the shape of the approximate curve by placing a french curve over the given data and estimating what a good fit would look like. where

$$
S_{\rm m}^{2} = \frac{\sum_{i=1}^{n} (y_{\rm m} (x_{i}) - y_{i})^{2}}{n - (m + 1)}
$$

is the residual variance after fitting the data with the mth degree polynomial and

$$
S_{m-1}^{2} = \frac{\sum_{i=1}^{n} (y_{m-1} (x_i) - y_i)^2}{n - (m)}
$$

is the residual variance after fitting the data with the m-lth degree polynomial.

The null hypothesis  $S_m^2 = 0$  (i.e., the test can be stated as the mth degree polynomial is not significantly better than the m-lth degree polynomial or the null hypothesis  $b_m = 0$ ) is tested for significance at the 5-percent rejection level

where

$$
F_{m-1} > F_{0.95, \nu_1, \nu_2}
$$
  

$$
\nu_1 = 1
$$
  

$$
\nu_2 = n-m-1
$$

to determine if the mth degree curve has a smaller error variance than the m-1th polynomial. If the value of F is less than  $F_{\alpha}$ ,  $\nu_1$ ,  $\nu_2$  then it is assumed that the mth degree is satisfactory. This test is also performed for the m-2th error variance. After two successive tests show no significant in the F values, then it is assumed that the mth degree polynomial is a good fit. $8$ 

It should be pointed out that this test will not always satisfy the user of GECAP in all possible cases. However, it works well when the data to be fitted is evenly distributed along the x axis and the data has less than two

<sup>8.</sup> The corresponding polynomial coefficients are printed out and the mth polynomial function is plotted on the graph.

inflection points. For data reflecting many (3 or more) inflection points, the desired polynomial fit should have at least 30 or more coordinate values per curve as input to the GECAP Program.

More information on this subject can be obtained from the books Probability and Statistics for Engineers by I. Miller and J. Freund, page 245, and/or Probability and Statistics in Engineering and Management Science by W. Hines and D. Montgomery, pages 332 and 356.

## APPENDIX B

## PROG RAM LISTING

The following program listing is included for those users wishing to modify the existing program to suit a special need. The listing has been well commented so that a programmer can isolate any individual logic operation within a routine. Information on the IBM 1130/1800 plotter subroutines can be obtained from the IBM System Reference Library, Form C26-3755-0.

 $11 FOR$ \*IOCS(1132 PRINTER+PLOTTER+TYPEWRITER+CARD+KEYBOARD) \*ONE WORD INTEGERS \*EXTENDED PRECISION  $GCAPOUQU$  $C***$  GECAP REVISION  $C$ , 09/05/72 GCAPUUIU GCAPOUZU  $*GCAPOO3U$  $\epsilon$  $GCDQQQ$ C\*\*\*\*\*PROGRAMMED BY **B. R. BEADLE II**  $(9/11)$ GCAPOUSU **B. D. DOLERHIE**  $(12/71)$ GCAPOUGU  $\mathsf{C}$ J. W. OWEN C  $(9/12)$ GCAP0070  $\epsilon$ R. A. SCHLAGHECK (9/71 TO 9/72)  $GCAPOORO$  $\mathsf{C}$  $GCAPOO90$ PROGRAM GECAP IS A GENERALIZED CURVE--FIT AND PLOT PROGRAM C  $GCAP0120$  $\mathsf{C}$ FOR USE IN PLOTTING A WIDE VARIETY OF DATA ON A GRID SMALL  $GCAPO130$  $\frac{c}{c}$ ENOUGH TO FIT ON AN 8 1/2 x 11 SHEET OF PAPER. NUMEROUS GCAP014U OPTIONS ARE SUPPLIED TO THE USER. IN ORDER FOR HIM TO OBTAIN GCAPOISO C A PLOT OF HIS DATA SET.  $GCAPO160$  $\mathsf{C}$ GCAP0170 C OPTIONS' **GCAP0180** nnnnnnnnnnnnnnnnnnnnnnnnnn  $GCAPO190$ 1 - EITHER OR BOTH OF THE AXIS ON THE GRID MAY BE NUMB- $GCAPO200$ ERED IN FITHER INTEGER OR REAL NUMBER FORM. **GCAP0210** GCAP0220 2 - THE DATA MAY BE PLOTTED IN ANY ONE OF FOUR WAYS GCAP0230 DISCRETELY -THE DATA IS PLOTTED AS INDIVIDUALGCAP0240  $(1)$ POINTS, WITH THE POINT SYMBOLS DIFFERING FROM GCAP0250 CASE TO CASE. GCAP0260 (2) - LINEARLY - THE DATA POINTS ARE CONNECTED BY **GCAP0270** STRAIGHT LINES. GCAP0280 (3) - CONTINUOUSLY - THE INDIVIDUAL POINTS ARE **GCAP0290** ORIGINALLY PLOTTED AS THE DESCRETE POINTS, BUTGCAP0300 THE POINTS UNDER GO A LEAST-SQUARES CURVE-FITGCAP0310 AND THE CALCULATED FUNCTION IS PLOTTED. **GCAP0320** (4) - HISTOGRAM - THE DATA POINTS ARE NOT PLOTTED **GCAP0330** INDIVIDUALLY , BUT A HISTOGRAM IS GENERATED GCAP0340 FROM THE INPUT DATA.  $GCAPO350$  $GCAPO360$ 3 - MULTIPLE CASES MAY BE PLOTTED ON THE SAME GRID WITH- GCAP0370 OUT INPUTTING ADDITIONAL GRID INFORMATION. THIS GCAP0380 OPTION DOES NOT ALLOW FOR DIFFERENT TYPE PLOTS ON **GCAP0390** GCAP0400 THE SAME GRID. GCAP041u -NCTE...AN OPTION FOR NO DATA POINT MARKS IS GCAP0420 AVAILABLE FOR ANY TYPE OF PLOT.  $GCAP0430$ -NOTE---IF DATA POINT MARKS ARE USED, AN OPTION MAY GCAP0440 BE USED TO LABEL EACH CURVE INDIVIDUALLY. **GCAP0450** -NOTE---IF THE USER DESIRES TO SHOW THAT HIS LABELED GCAP0460 VALUES ARE RAISED TO A POWER OF 10, AN OPTION EXISTS GCAP0470 WHICH LABELS THE LAST 'TIC' MARK ON THE AXIS IN SUCH GCAP0480  $\mathsf{C}$ A MANNER TO INDICATE HOW THE VALUES SHOULD BE READ. **GCAP0490** C **GCAP0500** INTEGER TYPE(3), DESC **GCAP0520** INTEGER CONT **GCAP0530** INTEGER P.R **GCAP0540** INTEGER HISTO .BLNK **GCAP0550** INTEGER O.ERR **GCAP0560** 

```
GCAP057JINTEGER TEN(2)
                                                                              GCAPOD8ODIMENSION XNAME(5)
                                                                              GCAP0590
      COMMON TITLX(7), TITLY(7), TITLE(7)
                                                                              GCAP0600
      COMMON XVALU(101) .YVALU(101)
      COMMON KI.XMAX, YMAX, XINC, XSTRT
                                                                              GCAPO6IU
                                                                              GCAPU6ZJCOMMON YSTRI, XSCLE, YSCLE
      COMMON NCASE, ICASE
                                                                              GCAP0630
                                                                              GCAPU64U
      COMMON NODAT
      DATACONT/'C'/
                                                                              GCAPO650
      DATADESC/'D'/
                                                                              GLAPO660
                                                                              GCAPUO7UDATALINE/'L'/
                                                                              GCAPO680
      DATAHISTO/'H'/
                                                                              GCDP0690DATAXCHV/'END'/
      DATABLNK/' '/
                                                                              GCAPU7UU
                                                                              GCAP0710
      DATABLANK/'
                         ^{\prime}GCAPOIZUDATAACK/'OF '/
                                                                              UCAPU730
      ICODE = 0GCAP0740
      J = 0GCAP0750
      K = 0GCAPOIDU
      R = 2GCAP0770
      D = 3GCAP0780
      TYPE(3)=1GCAP0790
      IDUMY = LINE
                                                                              GCAP0800
\mathsf{C}READ IN THE INFORMATION ABOUT THE NUMBER OF CASES, THE LABELS FOR GCAP0810
C***
C***
      THE CURVES, AND THE EXPONENTS FOR THE X AND Y AXES
                                                                              GCAP0820
                                                                              GCAP0830
C
                                                                              GCAPO84010 READ(R,20)TITLZ, ICASE,A, NCASE,(XNAME(0),0=1,5),TEN(1),TEN(2)
   20 FORMAT(A4,1X, I1, 1X, A3, I1, 3X, 5A6, 3X, I2, 3X, I2)
                                                                              GCAP0850
      IF (NCASE-1)40,30,30
                                                                              GCAP0860
                                                                              GCAPUB7U
   30 IF(A-ACK)40,50,40
   40 ERR=1
                                                                              GCAP0880
                                                                              GCAP0890
      CALL ERROITYPE, ERR, K, YINC)
                                                                              GCAP0900
   50 CONTINUE
                                                                              GCAPO910IF(ICASE-1)70,70,60
                                                                              GCAP0920
   60 IF (NCASE-ICASE) 820,370,370
C
                                                                              GCAP0930
                                                                              GCAP0940C*** THIS IS THE CONSOLE MESSAGE FOR THE USER
                                                                              GCAP0950
C
   70 WRITE(1,80)
                                                                              GCAP0960
   80 FORMAT(' **** POSITION PLOTTER PEN APPROXIMATELY 3 INCHES FROM THEGCAP0970
     1 ****',/,' **** RIGHT EDGE OF THE PLOTTER. . . . PRESS START . GCAP0980
                                                                              GCAP0990
     2 \cdot \cdot \cdot ****',//)
                                                                              GCAPLUOU
      PAUSE
                                                                              GCAP1010C
C***
                                                                              GCAP1020
     READ IN THE INFORMATION ABOUT THE GRID
                                                                              GCAP1030
      READIR, 90) XINC, YINC, XMAX, YMAX, XSTRT, YSTRT, TYPE(1), TYPE(2), TYPE(3), GCAP1040
                                                                              GCAP1050
     1 NODAT
                                                                              GCAP1060
   90 FORMAT(6F10.0,4A1)
                                                                              GCAP1070
C
                                                                              GCAP1080
C***
      PRINT OUT THE INPUT DATA
                                                                              GCAP1090
\epsilonWRITE(P.100)
                                                                              GCAP1100
                                                                              GCAP1110
  100 FORMAT(1H1)
      WRITE(P.110)XINC.YINC,XMAX,YMAX,XSTRT,YSTRT,NCASE
                                                                              GCAP1120
  110 FORMAT(/*' X-AXIS INCREMENT ='*F10.2*5X*'Y-AXIS INCREMENT ='*F10.2GCAP1130
                              ',F10.2,5X,'Y-AXIS LIMIT =
                                                               'F1U_02010' X-GCAP1140
     1*/ \cdot X -AXIS LIMIT =
                       ' \bullet F10\bullet2\bullet5X\bullet 'Y-AXIS ORIGIN = 'F10\bullet2\bullet/\bullet' NCASES
                                                                              GCAP1150
     2AXIS ORIGIN =GCAP1160
     3
            =', (10)GCAP1170
\epsilon
```

```
C***
      CHECK THE VALUES FOR LABELING THE AXES TO SEE IF THE STARTING
                                                                          GCMP116JC***
      POINTS ARE LESS THAN THE END POINTS
                                                                          UCAP115vGCAP1200\epsilonIF(XMAX-XSTRT)120.120.130
                                                                          GCAP1213120 ERR=2
                                                                          GCAP1220
      CALL ERRO(TYPE, ERR, K, YINC)
                                                                          GCAP123JGO TO 150
                                                                          GCAP1240130 IF(YMAX-YSTRT)140,140,160
                                                                          GCAPL25U140 ERR=3
                                                                          GCAPL260CALL ERROITYPE, ERR, K, YINCI
                                                                          GCAP1279150 STOP
                                                                          GCAP128J160 ERR=4
                                                                          GCAP1290CALL ERROLTYPE.FRR.K.YINCI
                                                                          GCAP1300C
                                                                          GCAP1310C # # #
     CONVERT ALPHA-NUMERIC INPUT DATA TO NUMERIC VALUES
                                                                          GCAP1320\mathsf{C}GCAP1330DO 260 K=1,3
                                                                          GCAP1340
      WRITE(P.170)K.TYPE(K)
                                                                          GCAP1350170 FORMAT(' TYPE(', [2,'] =
                                 ,6x,44)GCAP1360
      IF(TYPE(K)-CONT)190,180,190
                                                                          GCAP1370
                                                                          GCAP1380180 TYPE(K) = 1
                                                                          GCAP139J
      GO TO 260
  190 IF(TYPE(K)-DESC)210+200+210
                                                                          GCAP1400200 TYPE(\leq) = 2
                                                                          GCAP1410GO TO 260
                                                                          GCAP1420210 IF (TYPE(K)-HIST0)230,220,230
                                                                          GCAP1430
  220 TYPE(K)=4
                                                                          GCAP1440GCAP1450GO TO 260
  230 IF (TYPE(K)-LINE)250,240,250
                                                                          GCAP145J240 TYPE(\leq)=3
                                                                          GCAP1470GO TO 260
                                                                          GCAP1480250 ERR=5
                                                                          GCAP1490
      CALL ERROITYPE, ERR, K, YINC)
                                                                          GCAP1500
  260 CONTINUE
                                                                          GCAP1510C
                                                                          GCAP1520
C***
      READ IN TITLES FOR THE X AND Y AXIS AND ALSO THE GRAPH TITLE
                                                                          GCAP1530
C
                                                                          GCAP1540GCAP1550READ (R > 270) (TITLX (1) * I = 1 * 7) * (TITLY (J) * J = 1 * 7) * (TITLE (K) * K = 1 * 7)270 FORMAT (6A4, A2, 6A4, A2, 7A4)
                                                                          GCAP1569280 CONTINUE
                                                                          GCAP1570
**GCAP1580
c
                                                                          GCAP1590THIS SECTION COMPUTES THE VALUES FOR THE GRID FROM THE SPECIFIED
                                                                          GCAP1600
C
      USER INFORMATION.
                                                                          GCAP1610
                                                                          GCAP1620
C
      INCX = XINC*10.GCAP1630
      INCY = YINC*10.GCAP1640
      IXI = INCX/10GCAP1650
      I YI = INCY/10GCAP1660IF((IYI*10)-INCY)300,290,300
                                                                          GCAP1670
  290 IF((IXI*10)-INCX)310,320,310
                                                                          GCAP1680
  300 IYI = IYI+1
                                                                          GCAP1690
      GO TO 290
                                                                          GCAP1700
  310 IXI = IXI + 1
                                                                          GCAP1710
  320 NXTCS = (XMAX-XSTRT)/XINC
                                                                          GCAP1720
\mathsf{C}GCAP1730
\frac{c}{c}THIS IF TEST LIMITS THE NUMBER OF 'TIC' MARKS FOR THE X-AXIS
                                                                          GCAP1740
                                                                          GCAP1750
      IF(NXTCS-20)340,340,330
                                                                          GCAP1760
  330 ERR=6
                                                                          GCAP1770
      CALL ERRO(TYPE.ERR.K.YINC)
                                                                          GCAP1780
```
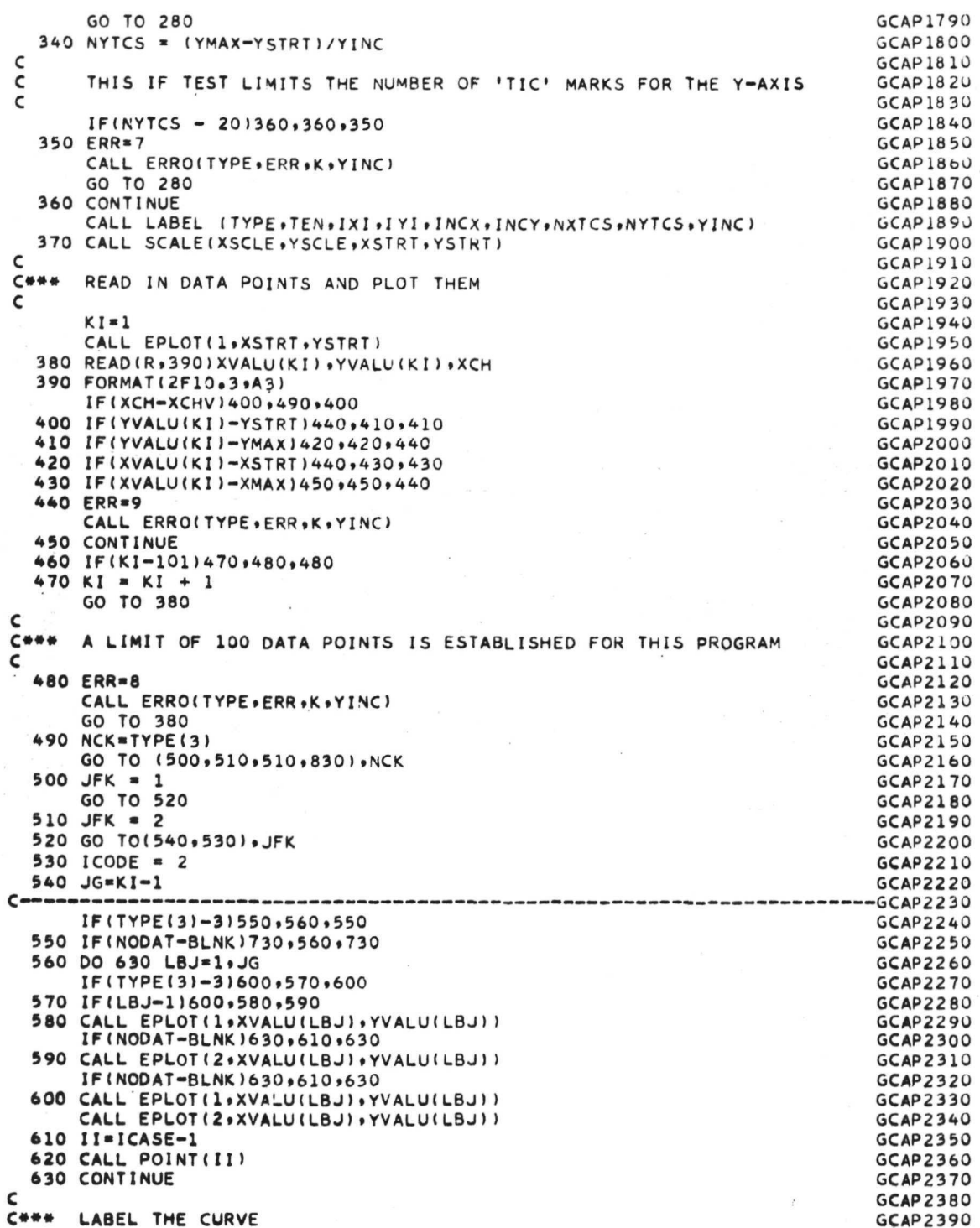

 $4\sqrt{3}$ 

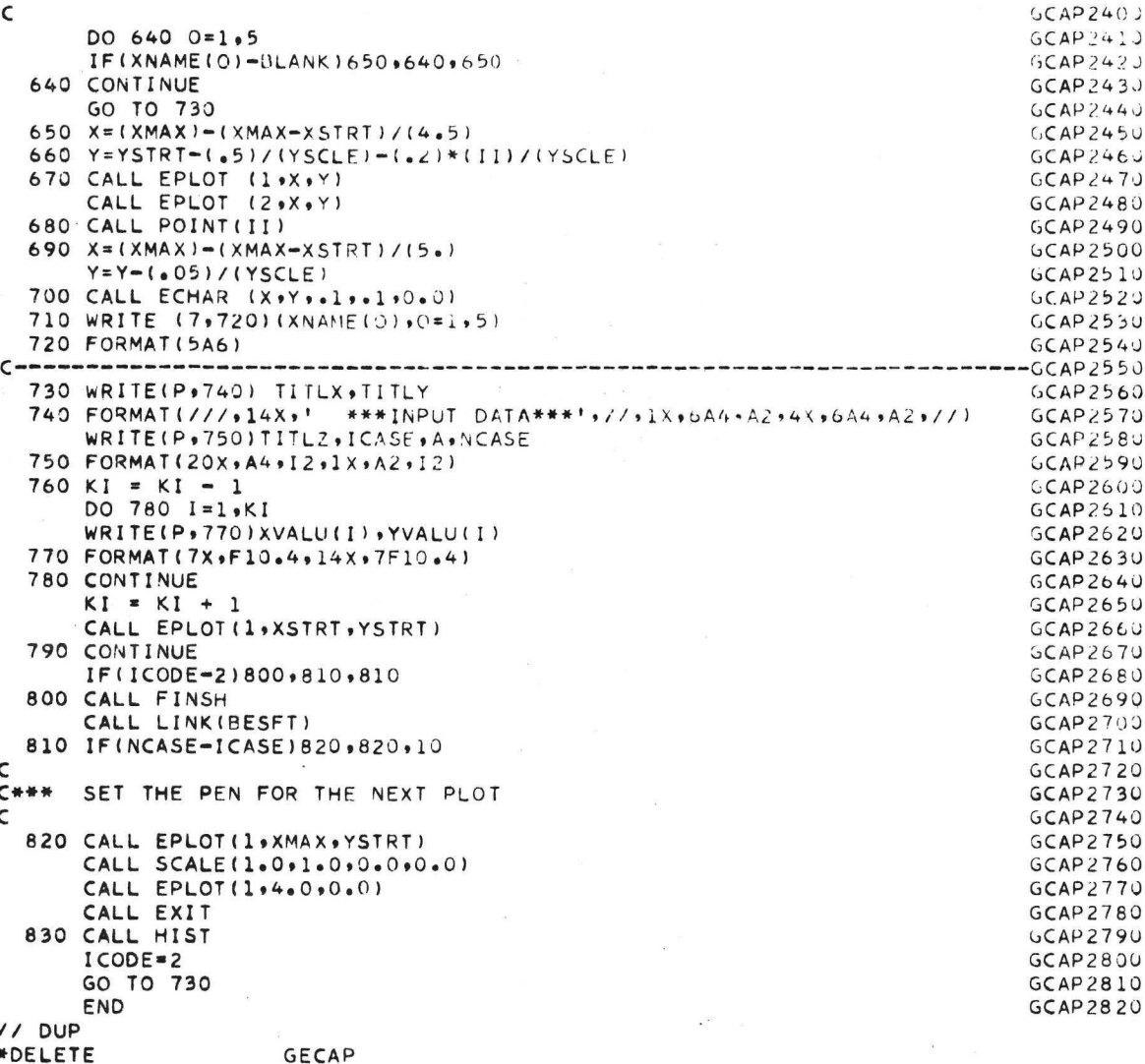

\*STORE WS **GECAP** UA

 $11 FOR$ \*ONE WORD INTEGERS \*EXTENDED PRECISION C LABLOOOO  $C$ \*\*\* THIS SUBROUTINE DRAWS THE GRID, LABELS THE GRID, AND LABLOC10 PLACES THE TITLES IN POSITION. **C\*\*\* LABL0020** C **LABL0030** SUBROUTINE LABEL(TYPE+TEN+IXI+IYI+INCX+INCY+NXTCS+NYTCS+YINC) LABL0040 C LABL0050  $C***$ GECAP REVISION C. 09/05/72 **LABL0060** C **LABL0070** INTEGER TYPE(3) +TEN(2) LABL008J COMMON TITLX(7) .TITLY(7) .TITLE(7) **LABL0090** COMMON XVALU(101) . YVALU(101) LABL0100 COMMON KI.XMAX, YMAX, XINC, XSTRT LABL0110 COMMON YSTRT.XSCLE, YSCLE LABL0120 COMMON NCASE . ICASE LABL0130 COMMON NODAT LABL0140 C LABL0150  $C$ \*\*\* THE LENGTH OF THE X AND Y AXES ARE GOVERNED BY THE NEXT TWO STATE-LABLO160  $C***$ MENTS . FOR LONGER AXIS, CHANGE THE NUMBERS IN THE FOLLOWING STATELABLO170  $C$ \*\*\* -MENTS SO THAT THE ACTUAL LENGTH OF THE AXIS (IN INCHES ) WILL BE LABLO180 IN THE DIVIDEND OF THE STATEMENT. **C\*\*\*** LABL0190  $\epsilon$ LABL0200  $XSCLE = 8.57(XMAX - XSTRT)$ LABL0210 YSCLE = 6.0/(YMAX-YSTRT) **LABL0220**  $YINT = -a2/YSCLE$ LABL0230  $XINT = -032/XSCLE$ LABL0240  $\mathsf{C}$ **LABL0250** C LABL0260 **C\*\*\*** DRAW THE GRID **LABL0270**  $\epsilon$ **LABL0280** CALL EPLOT (1,0.,0.) **LABL0290** CALL EPLOT(2,0.,0.) LABL0300 CALL SCALE (XSCLE, YSCLE, 0., 0.) LABL0310 CALL EGRID(1,0.,0.,YINC,NYTCS) **LABL0320** CALL EPLOT(1,0,,0,) LABL0330 CALL EPLOT(2,0,,0,) **LABL0340** CALL EGRIDIO,00,00,XINC,NXTCS) **LABL0350**  $\mathsf{C}$ LABL0360 C### LABEL THE GRID **LABL0370** C LABL0380 NXTCS = NXTCS + 1 LABL0390 NYTCS = NYTCS +  $1$ **LABL0400**  $X = XINT$ LABL0410 XNUM = XSTRT **LABL0420**  $INIT = XSTRT$ **LABL0430** NUM = XSTRT#10. **LABL0440** IF (TYPE(3)-4)20+10+20 **LABL0450** 10  $X = (XINT1 + (XINC)/(2<sub>e</sub>)).$ **LABL0460** NXTCS=NXTCS-1 **LABL0470** 20 DO 80 I=1.NXTCS **LABL0480 LABL0490** CALL ECHAR(X+YINT++1++1+0+0) IF(TYPE(1)-2)60,30,60 **LABL0500** 30 WRITE(7+40) INIT **LABL0510** 40 FORMAT (14) **LABL0520** 50 FORMAT(15) **LABL0530**  $INITEINITHIXI$ **LABL0540** GO TO 70 **LABL0550** 60 WRITE(7,520) XNUM **LABL0560** 70 CONTINUE LABL0570

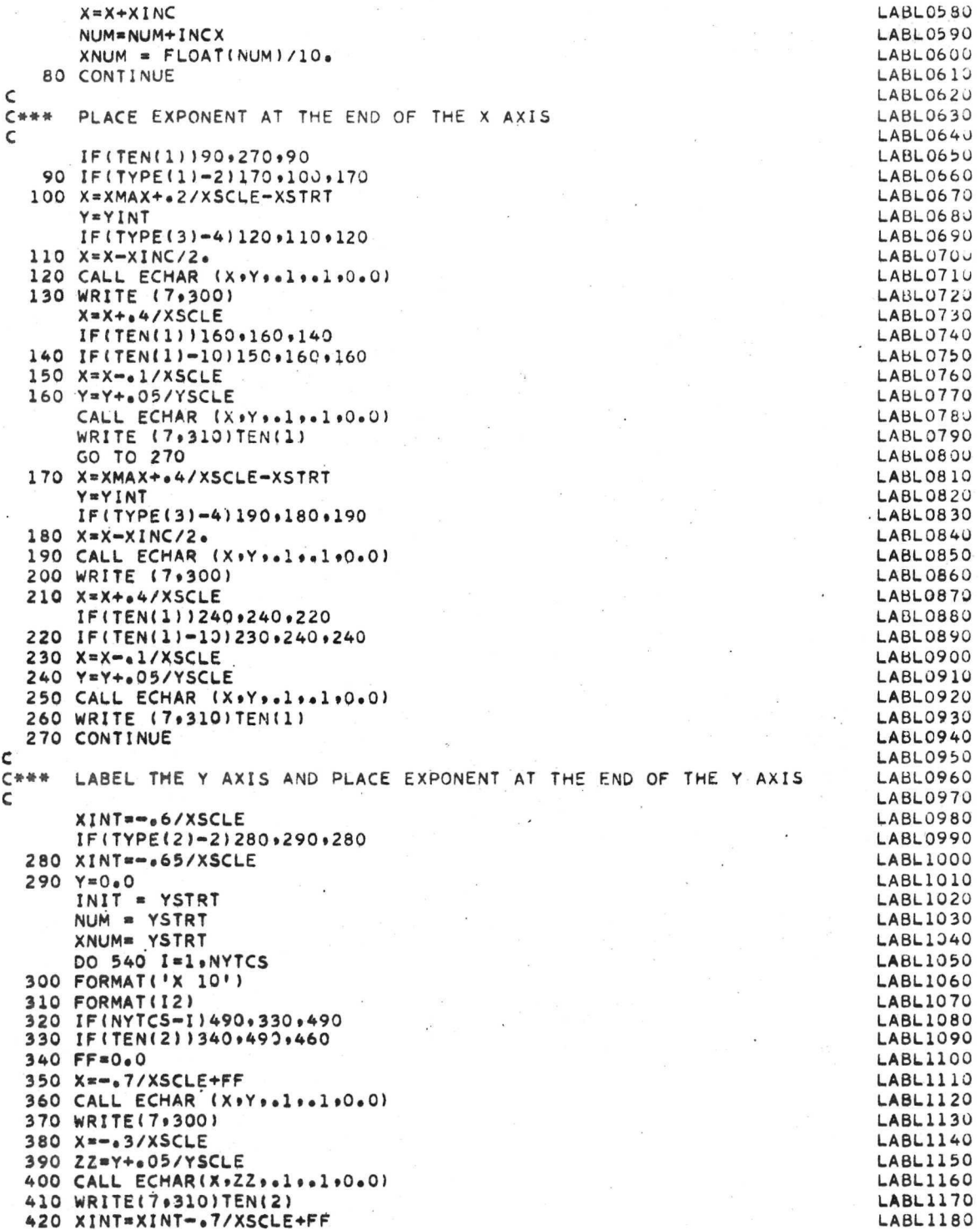

```
430 IF(TYPE(2)-2)440,490,440
  440 XINT=XINT-.05/XSCLE
  450 GO TO 490
  460 IF(TEN(2)-13)470,340,340
  470 FF = 1/XSCLF480 GO TO 350
  490 CONTINUE
       CALL ECHAR(XINT, Y,.1,.1,0.0)
       IF(TYPE(2)-2)510,500,510
  500 WRITE(7,50) INIT
       INIT = INIT +IYIGO TO 530
  510 WRITE(7,520) XNUM
  520 FORMAT (F6.2)
  530 CONTINUE
       Y = Y + YINCNUM = NUM + INCYXNUM = XNUM + YINC540 CONTINUE
\mathsf{C}C***
      PLACE THE TITLES ON THE GRAPH
\mathsf{C}X = 2.4/XSCLEY = -1.7YSCLECALL ECHAR (X . Y .. 15 .. 15 . 0.0)
      WRITE(7, 550) (TITLX(L), L=1,7)
  550 FORMAT (7A4)
      ANG = 3.14157/2.0X = -68/XSCLEIF(TYPE(2)-2)560,570,560
  560 X = - . 73/XSCLE
  570 Y=1.0/YSCLE
      CALL ECHAR(X,Y,.15,.15,ANG)
      WRITE(7, 550)(TITLY(M),M=1,7)
      X = 2.5/XSCLEY = 6.5/YSCLECALL ECHAR(X,Y,,2,,2,0,0)
      WRITE(7,550)(TITLE(N),N=1,7)
      CALL EPLOT(1,0.,0.)
      CALL EPLOT(2,0.,0.)
      RETURN
      END
// DUP
*DELETE
                     LABEL
*STORE
            WS UA LABEL
```
**LABL1190 LABL1200 LABL1210** LABL1220 **LABL1230 LABL1240** LABL1250 LABL1260 LABL127J LABL1289 **LABL1290** LABL1300 **LABL1310** LABL1320 LABL1330 **LABL1340** LABL1350 LABL1360 LABL1370 LABL1380 LABL1390 **LABL1400 LABL1410 LABL1420** LABL1430 LABL1440 **LABL1450** LABL1460 **LABL1470 LABL148J** LABL1490 **LABL1500** LABL1510 **LABL1520 LABL1530 LABL1540** LABL1550 **LABL1560 LABL1570** LABL1580 **LABL1590** 

LABL1600

 $11 FOR$ \*ONE WORD INTEGERS \*EXTENDED PRECISION **ERR00000**  $\epsilon$  $C***$ THIS SUBROUTINE CONTAINS ALL ERROR MESSAGES FOR GECAP AND IS **ERRO0010** ERRO0020  $C$ \*\*\* CALLED ONLY BY GECAP  $\tilde{\mathsf{c}}$ **ERRO0030** SUBROUTINE ERROITYPE, ERR, K, YINC) ERRO0040 C ERRO0050  $C$ \*\*\* GECAP REVISION C, 09/05/72 **ERRO0060** C **ERRO0070** INTEGER TYPE(3).FRR FRR00080 COMMON TITLX(7), TITLY(7), TITLE(7) **ERRO0090** COMMON XVALU(101) .YVALU(101) ERRO0100 COMMON KI . XMAX . YMAX . XINC . XSTRT ERROO110 COMMON YSTRT, XSCLE, YSCLE **ERRO0120** COMMON NCASE . ICASE **FRR00130** COMMON NODAT FRRO0140 GO TO (10,30,50,70,210,250,270,280,300),ERR **ERRO0150** 10 WRITE (1,20) **ERRO0160** 20 FORMAT(/\*\*\*\*\*ERROR\*\*\*\* CASE CARD INPUT VARIABLE IS INCORRECT '\*/ERRO0170 1+"\*NUMBER OF CASES HAS BEEN SET EQUAL TO 1 + EXECUTION RESUMED\*') ERROO180  $NCASE = 1$ **FRR00190** GO TO 320 ERR00200 30 WRITE(1,40) **ERRO0210** 40 FORMAT(/,'\*\*\*\*\*ERROR\*\*\*\*END POINT OF X AXIS IS LESS THAN STARTING PERRO0220  $101NT****!*/*!$ \*\*\*\*EXECUTION DISCONTINUED\*\*\*\*') **ERR00230** GO TO 320 **ERRO0240** 50 WRITE(1,60) **ERRO0250** 60 FORMAT(/\*'\*\*\*\*ERROR\*\*\*\*END POINT OF Y AXIS IS LESS THAN STARTING PERRO0260  $101NT****!$ ,/,! \*\*\*\*EXECUTION DISCONTINUED\*\*\*\*') ERROOZ70 GO TO 320 ERRO0280  $\mathsf{C}$ **ERRO0290**  $C+++$ CHECK THE NUMBER OF DECIMAL PLACES IN THE VALUES USED FOR LABELINGERRO0300  $C+...$ THE AXES AND WRITE OUT AN ERROR MESSAGE IF MORE THAN TWO **FRR00310**  $C***$ DECIMAL PLACES ARE USED **ERRO0320**  $\epsilon$ **ERROO330** 70 NCXI=IFIX(XINC) **FRR00340**  $CNX = (XINC-NCXI) + (100.)$ **ERRO0350** NCX=IFIX(CNX) **ERRO0360** IF(CNX-NCX)80+90+80 ERRO0370 80 WRITE(1,190) FRR00380 **PAUSE FRR00390** 90 NCYI=IFIX(YINC) **ERRO0400**  $CNY = (YINC-NCYI) * (100.)$ **ERRO0410**  $NCY = IFIX(CNY)$ **ERR00420** IF(CNY-NCY)100,110,100 **ERRO0430** 100 WRITE(1,190) **ERRO0440 PAUSE ERRO0450** 110 NXX=IFIX(XSTRT) **ERRO0460**  $XXX = (XSTRT - NXX) * (100.)$ **ERRO0470**  $IXX = IFIX(XXXX)$ **FRROO480** IF(XXX-IXX)120,130,120 **ERRO0490** 120 WRITE(1,190) **ERRO0500 ERRO0510 PAUSE** 130 NYY=IFIX(YSTRT) **FRR00520** YYY=(YSTRT-NYY)\*(100.) **ERRO0530** IYY=IFIX(YYY) **ERRO0540** IF(YYY-IYY)140,150,140 **ERRO0550** 140 WRITE(1,190) **ERRO0560 PAUSE ERRO0570** 

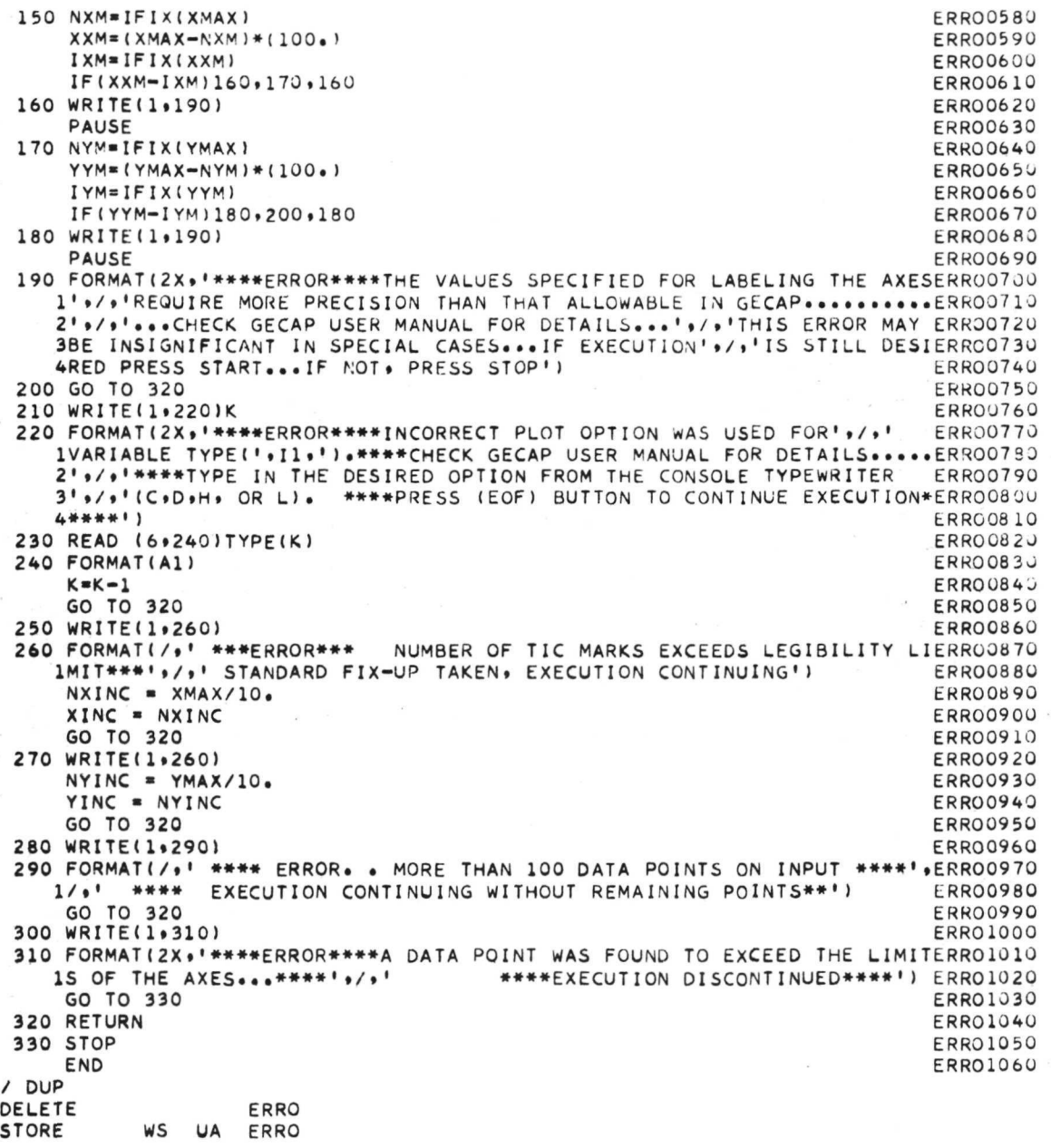

 $4\sqrt{9}$ 

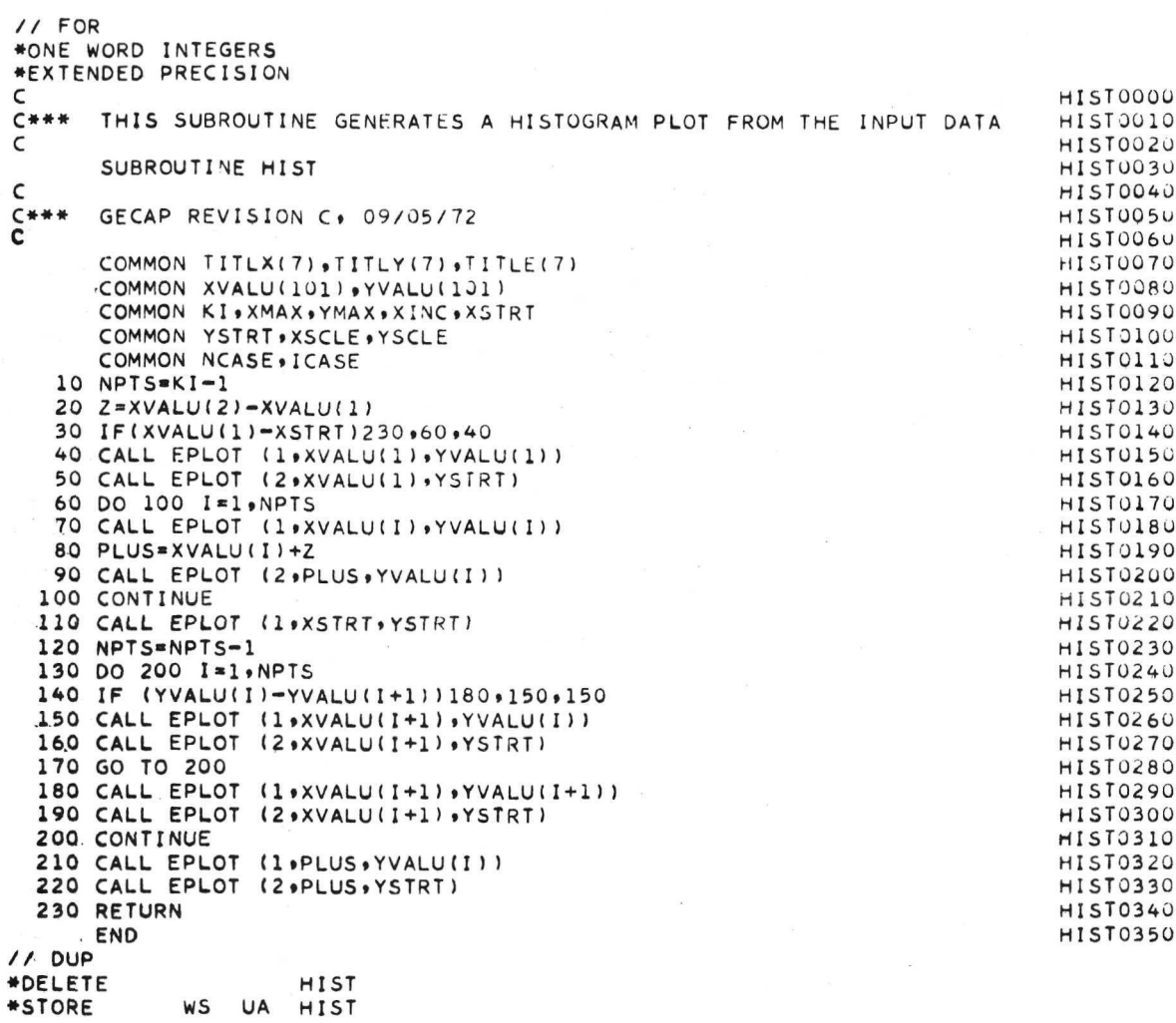

 $\ddot{\phantom{0}}$ 

50

WS

UA

```
// FOR
•IOCS!1132 PRINTER.KEYBOARD.TYPEWRITER.CARD.PLOTTER)
•EXTENDED PRECISION
•ONE WORD INTEGERS
                                                                                BSTFOOOO
c
                                                                                BSTF0010
C***
      t GECAP REVISION C, 09/05/72
                                                                                BSTF0020
c<br>c-
          PROGRAM 6ESFT WAS DESIGNED TO SUPPLY A BEST-FIT LEAST SQUARES
                                                                                BSTF0040
c
          FUNCTION TO A GIVEN SET OF INPUT DATA. IT WAS DESIGNED TO BE
c
                                                                                BSTF0050
          USED EXCLUSIVELY WITH PROGRAM GECAP. THE TWO MAINLINES ARE
                                                                                BSTF0060
c
          TIED TOGETHER BY THE USE OF SYSTEM ROUTINE LINK.
                                                                                SSTF0070
c<br>c+
                                                                                -HSTFUOHU
                                                                                BSTFU09U
       INTEGER PiR
       DIMENSION A(12.13)•SUM(20) ,WORK(20),IHLDI20) .VI 10)
                                                                                BSTF01 'JO
       DIMENSION F1(49), F2(49)BSTF011D
                                                                                BSTF012U
       COMMON
TITLX(7),TITLYI7),TITLE(7)
                                                                                BSTF0130
       COMMON
XI 101 ) .Y(101 )
                                                                                BSTF0140
       COMMON KI,XMAX.YMAX.XINC.XSTRT
                                                                                BSTF0150
       COMMON YSTRT.XSCLE.YSCLE
                                                                                 BSTF0160<br>BSTF0170
       COMMON
NCASE. ICASE
       DATAA/156*0./ BSTF0170
       DATAFI/161.,18.5,10.1,7.71,6.61,5.99.5.59,5.32.5.12.4.96.4.84.4.75BSTFO180
      1.4.67.4.60.4.54.4.49.4.45.4.41.4.38.4.35.4.32.4.30.4.28.4.26.4.24. BSTF0190
      24.23.4.21.4.20.4.18.4.17.4.16.4.15.4.14.4.13.4.12.4.11.4.105.4.10.BSTF0200<br>34.09.4.08.4.075.4.07.4.065.4.06.4.055.4.05.4.05.4.045.4.04.4.035/ BSTF0210
      34.09.4608.4.075.4.0754.065.4.065.4.0664.055.4.055.4.045.4.04.4.035DATAF2/200.,19.0,9.55,6.94,5.79,5.14,4.74,4.46,4.26,4.1C,3.98,3.89BSTF0220
      1*3.81.3.74.3.68.3.63.3.59.3.55.3.52.3.49 ,3.47 , 3.44 , 3.42 , 3.40 , 3.39 .BSTFC230
      23.37*3.35.34.34.3.33.3.32.32.31.3.29.3.285.3.28.3.27.3.26.3.25.3.24.35.24.35.3.24.3<br>33.235.3.23.3.225.3.22.3.215.3.21.3.205.3.20.3.195.3.19.3.185/ BSTF0250
     33.235.3.23.3.225.3.22.3.215.3.21.3.205.3.205.3.195.3.19.3.185/\mathsf{C}BSTF0260
                                                                                BSTF0270
C+HRE-ESTABLISH THE ORIGIN ( SEE MAINLINE GECAP )
\mathsf{C}BSTF0280
                                                                                 BSTF0290
      CALL SCALE(XSCLE,YSCLE,XSTRT,YSTRT)
                                                                                BSTF0300
      KI = KI - 1ERROR = 0.BSTF0310
                                                                                BSTF0320
      SAVE1 = 0.SAVE2 =9999999.
                                                                                 BSTF033U
       SAVE3 =9999999.
                                                                                 BSTF0340
                                                                                BSTF0350
      NSUB1 = 0NSUB2 = 0BSTF0360
                                                                                 BSTF0370
      NX = -1NCOUT=0BSTF0380
                                                                                 BSTF0390
      NCT = 0P = 3BSTF0400
      R « 2
                                                                                BSTF0410
   10
CONTINUE
                                                                                 BSTF0420
c
                                                                                 BSTF0430
                                                                                 BSTF0440
c*#*
      BEGIN CURVE-FIT ITERITION
                                                                                 BSTF0450
c
                                                                                 BSTF0460
   20 NX = NX + 1<br>NY = NX + 1
                                                                                 BSTF0470
C
                                                                                 BSTF0480
c*»*
                                                                                BSTF0490
       LIMIT THE DEGREE OF POLYNOMIAL TO ONE LESS
THAN NUMBER OF POINTS
c»#«
      ON INPUT
                                                                                 BSTF0500
                                                                                 BSTF0510
c
      IFINX-KI 130.200.200
                                                                                 BSTF0520
   30
IFINX-9140, 40.200
                                                                                 BSTF0530
                                                                                 BSTF0540
   40 CALL CURFIX.Y.KI.NX.NY.A.SUM.V.WORK.IHLD.E)
      IF(E)70.70,50
                                                                                 BSTF0550
                                                                                 BSTF0560
   50
WRITEIP.60)
```
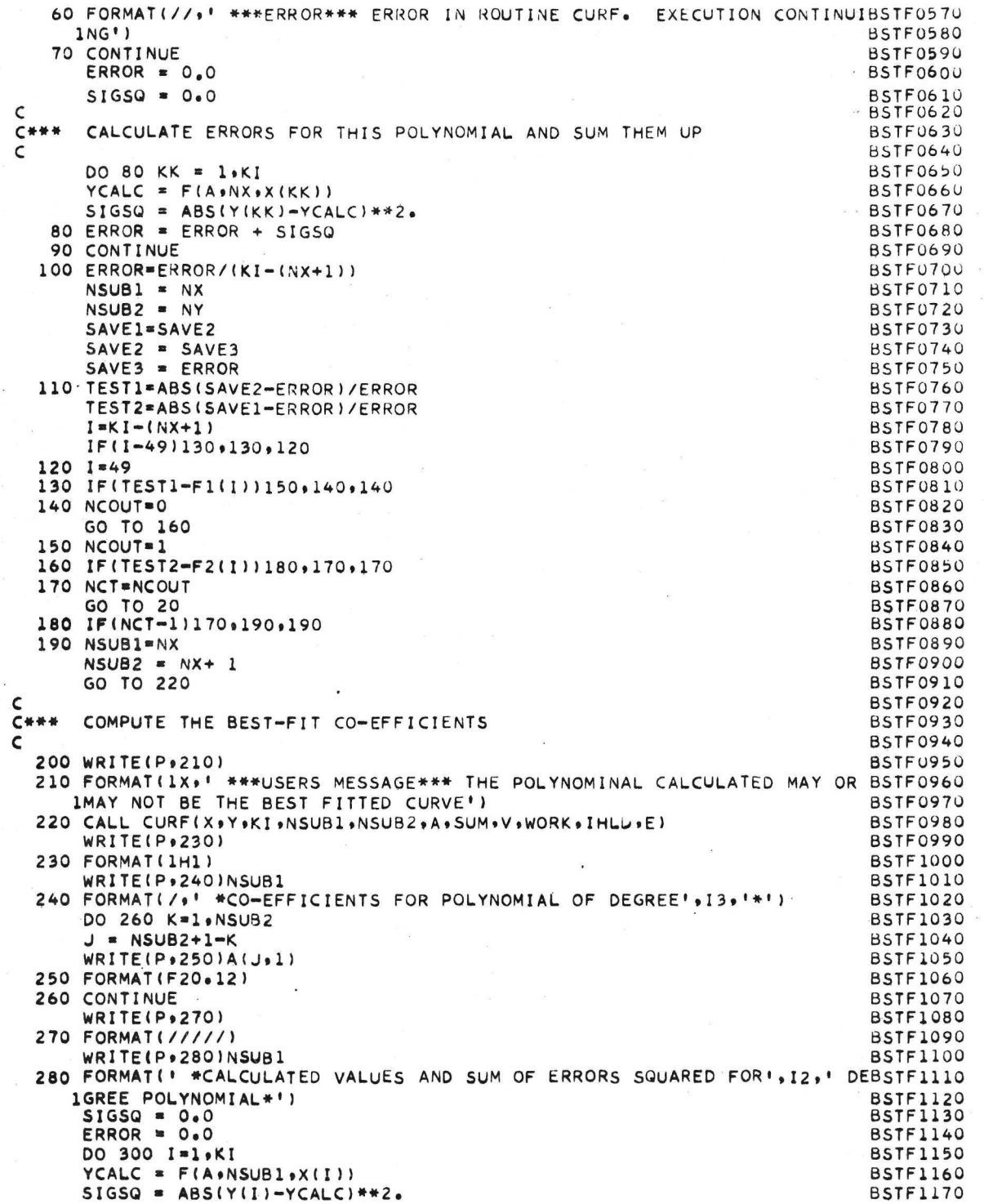

 $\ddot{\cdot}$ 

 $\mathbf{a}$ 

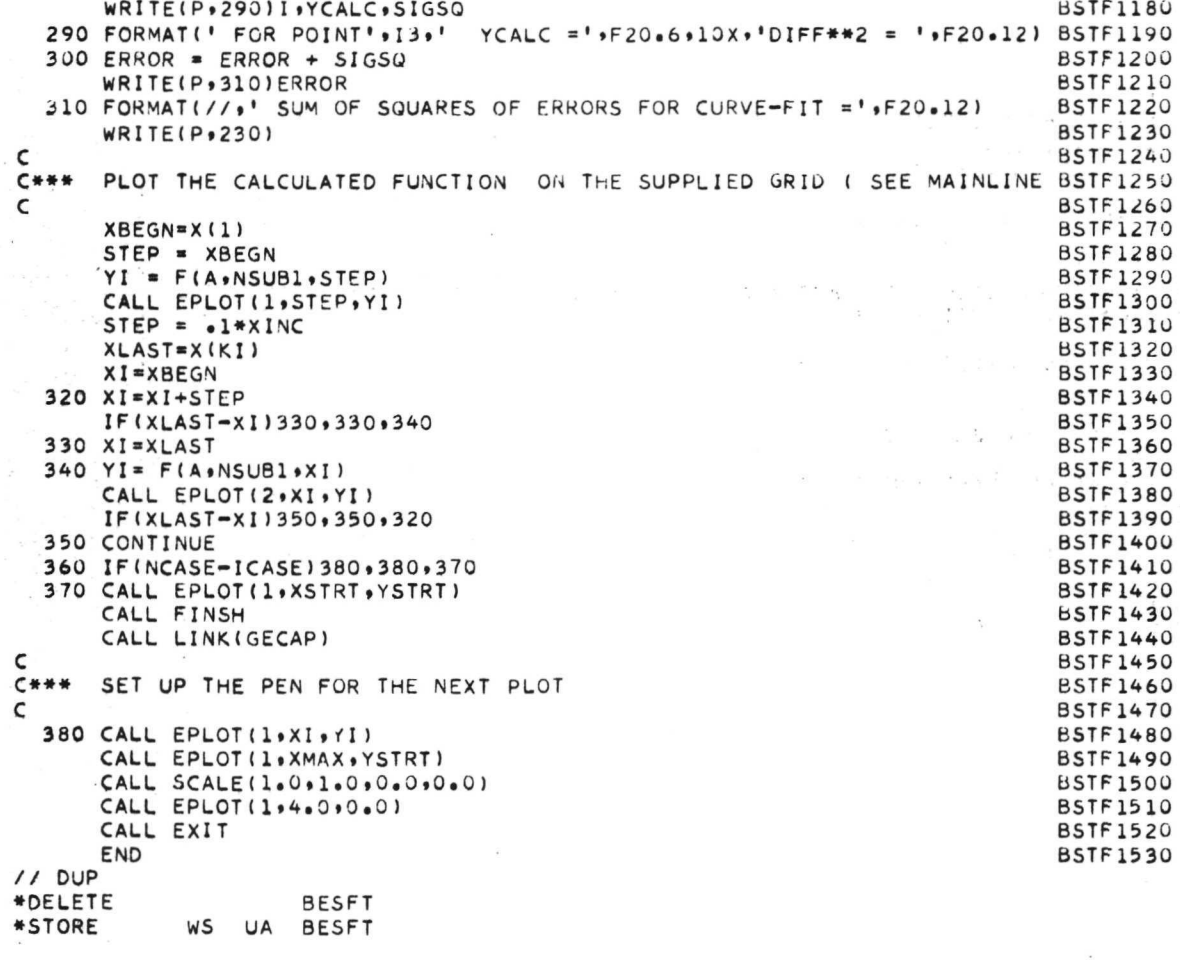

 $\bar{z}$ 

 $\bar{z}$ 

 $\ddot{\phantom{a}}$ 

53

 $\bar{\bar{\kappa}}$ 

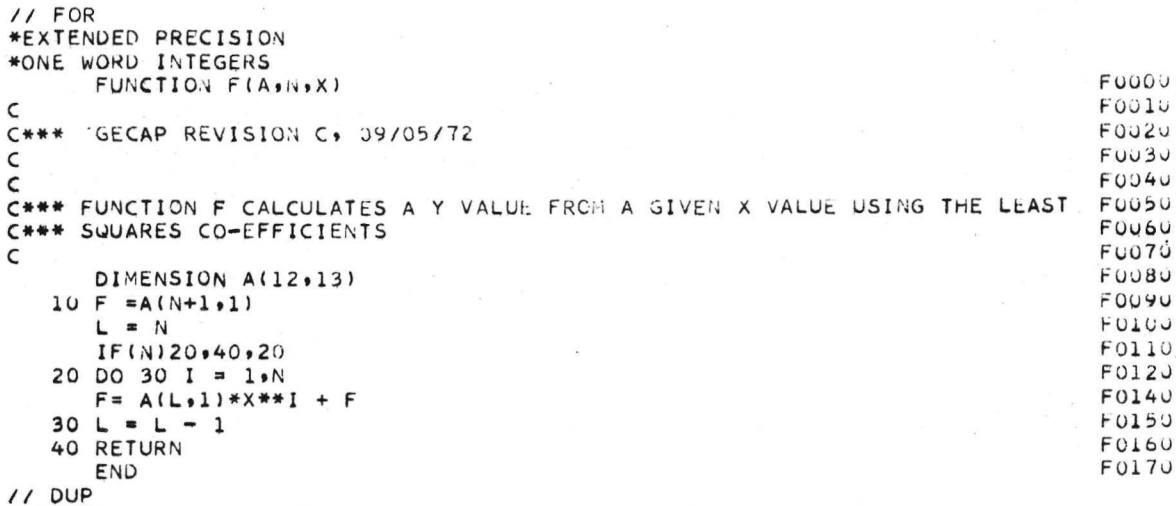

ř

```
*DELETE<br>*STORE
                 WS UA F
```
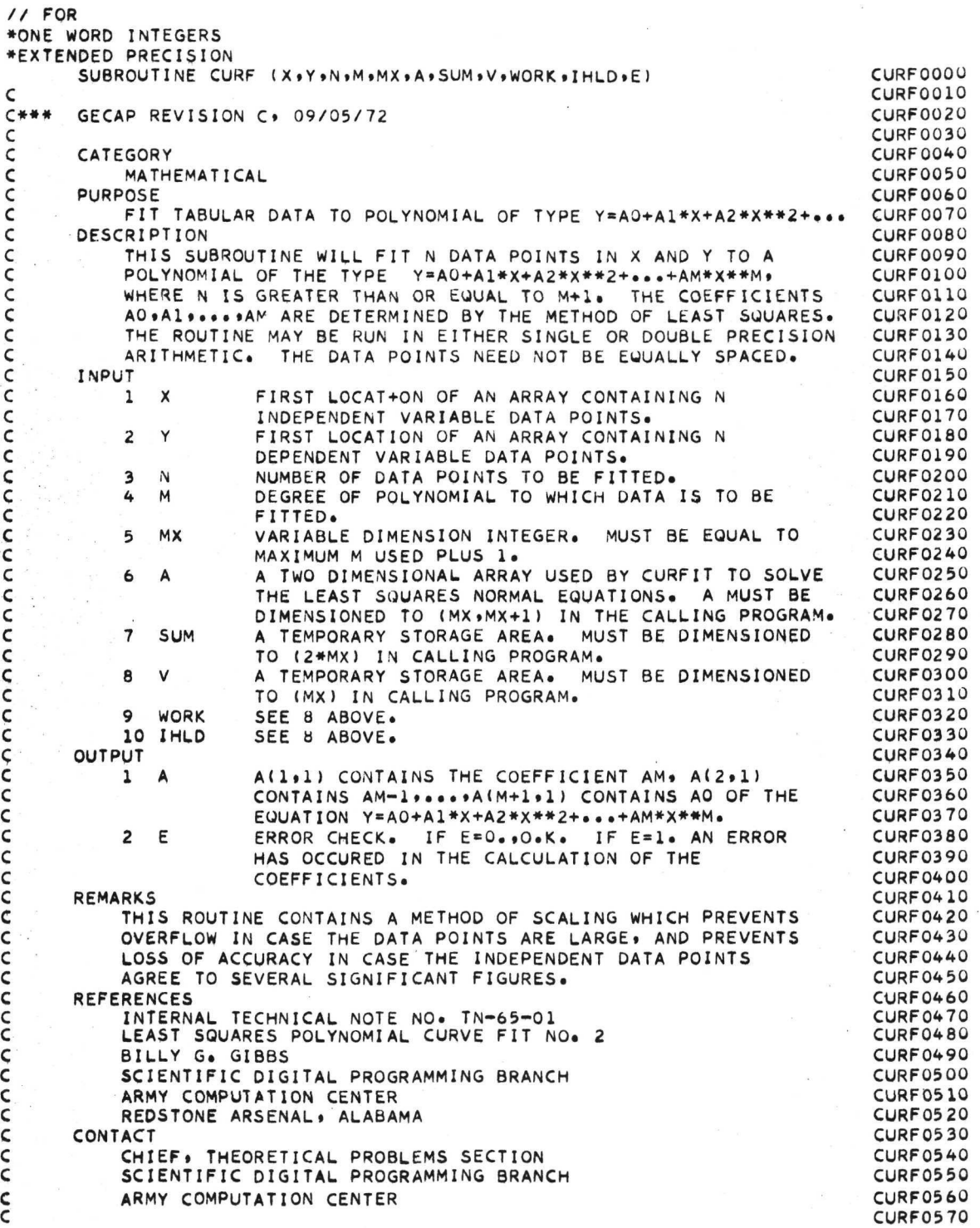

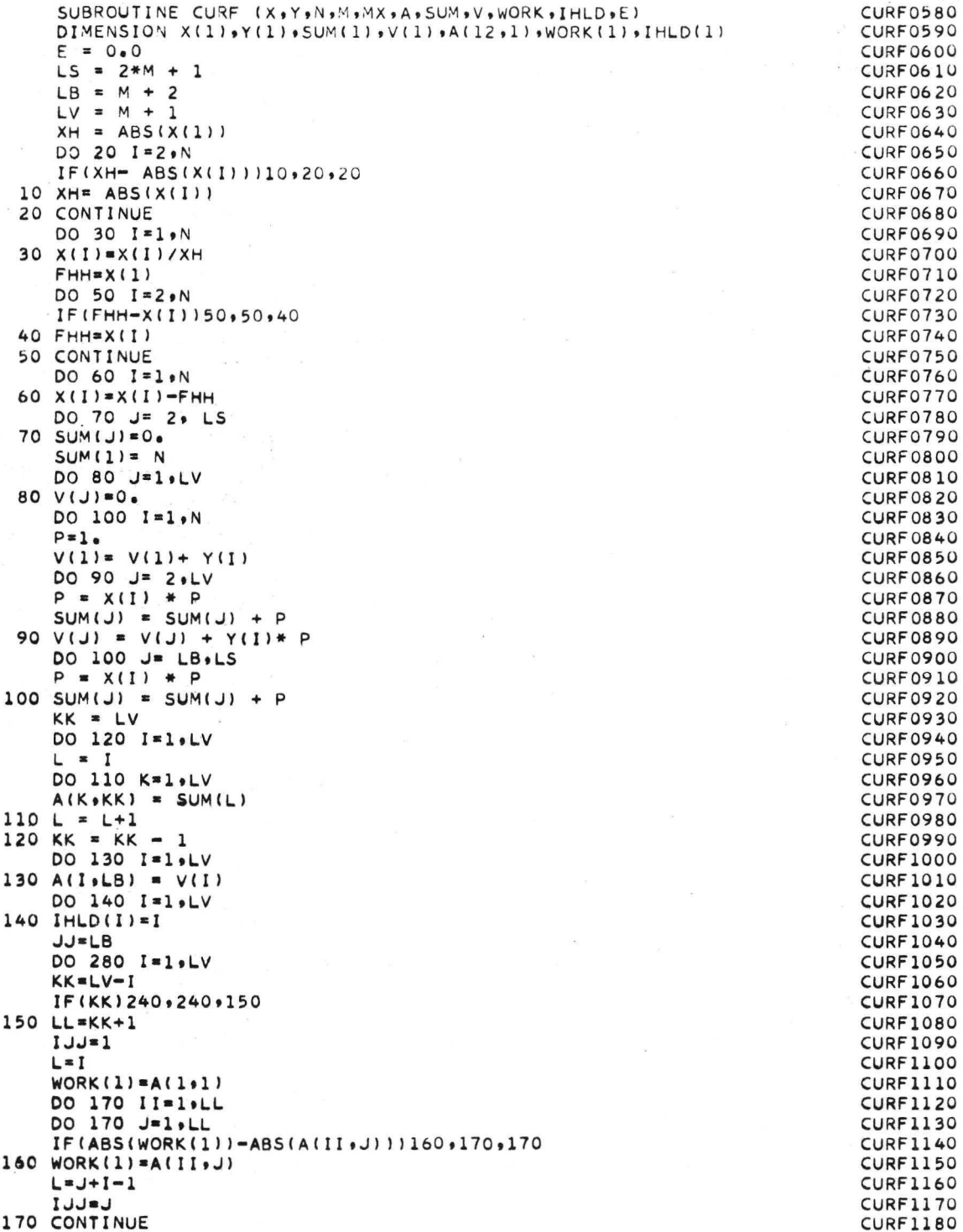

 $\overline{a}$ 

w.

 $\tilde{\boldsymbol{z}}$ 

.

170 CONTINUE

 $\mathsf{C}$ 

IF(IJJ-1)200,200,180 180 DO 190 II=1,LV  $Z = A$ (II,1)  $A(II,1)=A(II,IJJ)$  $190 A(II)$ .  $= 2$  $IY = IHLD(I)$  $IHLD(I)=IHLD(L)$  $IHLD(L) = IY$ 200 DO 230 L=1, KK IF(ABS(A(1,1))-ABS(A(L+1,1)))210,230,230 210 DO 220 J=1.JJ  $Z = A(1, J)$  $A(1, J) = A(L+1, J)$  $220 A(L+1) = 7$ 230 CONTINUE  $240$  JJ=JJ-1  $IF(A(1,1)1250,430,250$ 250 DO 260 J=1, JJ 260 WORK(J)=A(1,J+1)/A(1,1)  $KK = JJ + 1$ DO 270 K=1.M DO 270 J=2.KK 270  $A(K, J-1) = A(K+1, J) - A(K+1, 1) * WORK(J-1)$ DO 280 J=1.JJ 280 A(LV.J)=WORK(J)  $LB = LV - 1$ DO 310 I=1.LB  $L = I + 1$ DO 310 J=L,LV IF(IHLD(I)-IHLD(J))310,310,290 290 IY=IHLD(I)  $IHLD(I) = IHLD(J)$  $IHLD(J)=IY$ DO 300 K=1.1  $Z = A(I \cdot K)$  $A(I,K)=A(J,K)$  $300 A(J,K)=Z$ 310 CONTINUE DO 320 I=1.N  $320 \times (1) \times (1) + FHH$ NN=1 V DO 380 I=1,LV  $SUM(1)=0.0$  $NN = NN - 1$  $KK = NN + 1$ IF(KK-M)330+330+380  $330$   $L=M-KK+1$ DO 370 K=KK+M  $II = K - NN$  $SIGN=1.$  $FAC=1$ IF(II-0)340,360,340 340 SIGN=(-1) \*\* II  $IF = K$ DO 350 J=1, II  $Z = J$  $WORK(1)=IF$ FAC=FAC\*WORK(1)/Z  $350$   $IF = IF - 1$ 360 SUM(1)=SUM(1)+FAC\*SIGN\*FHH\*\*II\*A(L+1)  $370 L=L-1$ 

 $CURE1190$ **CURF1200 CURF1210 CURF1220 CURF1230 CURF1240 CURF1250 CURF1260 CURF1270 CURF1280 CURF1290 CURF1300 CURF1310 CURF1320 CURF1330 CURF1340 CURF1350 CURF1360 CURF1370 CURF1380 CURF1390 CURF1400 CURF1410 CURF1420 CURF1430 CURF1440 CURF1450 CURF1460 CURF1470 CURF1480 CURF1490 CURF1500 CURF1510 CURF1520 CURF1530 CURF1540 CURF1550 CURF1560 CURF1570 CURF1580 CURF1590 CURF1600 CURF1610 CURF1620 CURF1630 CURF1640 CURF1650 CURF1660 CURF1670 CURF1680 CURF1690 CURF1700 CURF1710 CURF1720 CURF1730 CURF1740 CURF1750 CURF1760 CURF1770 CURF1780 CURF1790** 

380 A(I+2)=A(I+1)+SUM(1) DO 390 I=1.LV 390  $A(I \cdot 1) = A(I \cdot 2)$ DO 400 I=1.N 400  $X(I) = X(I) * XH$  $K=LV+1$ DO 410 I=1.LV  $K = K - 1$  $NN = I - 1$ 410 A(K.1)=A(K.1)/(XH\*\*NN) 420 RETURN 430  $E = 1.$ GO TO 420 END // DUP<br>\*DELETE CURF \*STORE WS UA CURF

**CURF1800 CURF1810**<br>CURF1820 **CURF1830 CURF1840 CURF1850 CURF1860 CURF1870** CURF1880 · **CURF1890 CURF1900 CURF1910**<br>CURF1920 **CURF1930** 

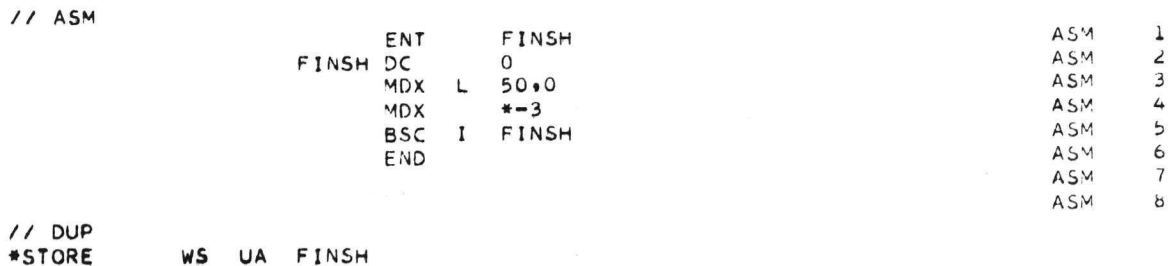

 $\label{eq:R1} \mathbf{R} = \mathbf{R} \times \mathbf{R} \times \mathbf{R}$ 

 $\sim 10^{11}$  and  $\sim 10^{11}$ 

## APPENDIX C

## SYMBOLS AVAILABLE FOR THE IBM 1130 PLOTTER ROUTINES

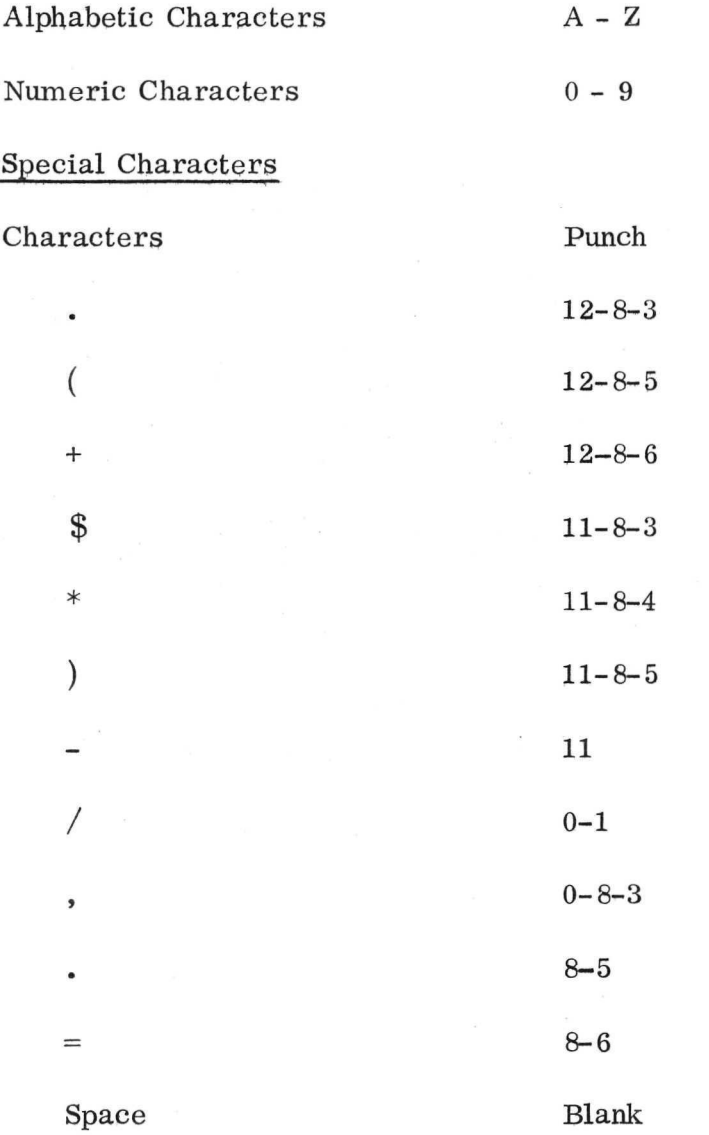

#### APPROVAL

## COMPUTER USER'S MANUAL FOR A GENERALIZED CURVE FIT AND PLOTTING PROGRAM

By Ronald A. Schlagheck, B. D. Beadle II, B. D. Dolerhie, Jr., and J. W. Owen

The information in this report has been reviewed for security classification. Review of any information concerning Department of Defense or Atomic Energy Commission programs has been made by the MSFC Security Classification Officer. This report, in its entirety, has been determined to be unclassified.

This document has been reviewed and approved for technical accuracy.

tf. R. SELLS Chief, Systems Operations Branch

T. P. ISBELL Chief, Mechanical and Crew Systems Integration Division

KARL L. HEIMBURG Director, Astronautics Laboratory

# Page Intentionally Left Blank

# Page Intentionally Left Blank